# Signal Hound Broadband Spectrum Analyzer Application Programming Interface(API)

Programmers Reference Manual

Version 1.2 **Justin Crooks & Andrew Montgomery 10/31/2013**

This information is being released into the public domain in accordance with the Export Administration Regulations 15 CFR 734

Requirements, Operation, Function Definitions, Examples

### **Table of Contents**

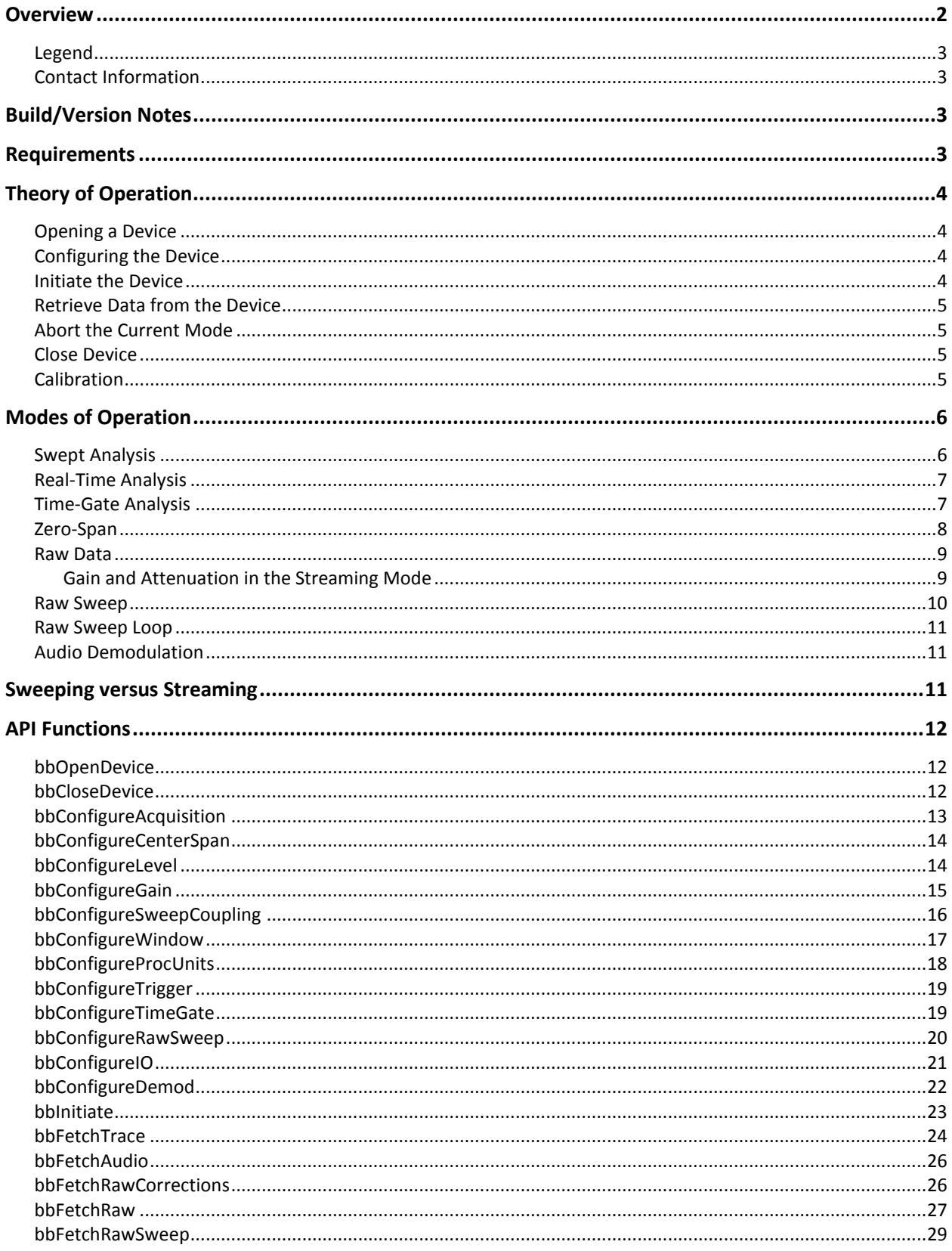

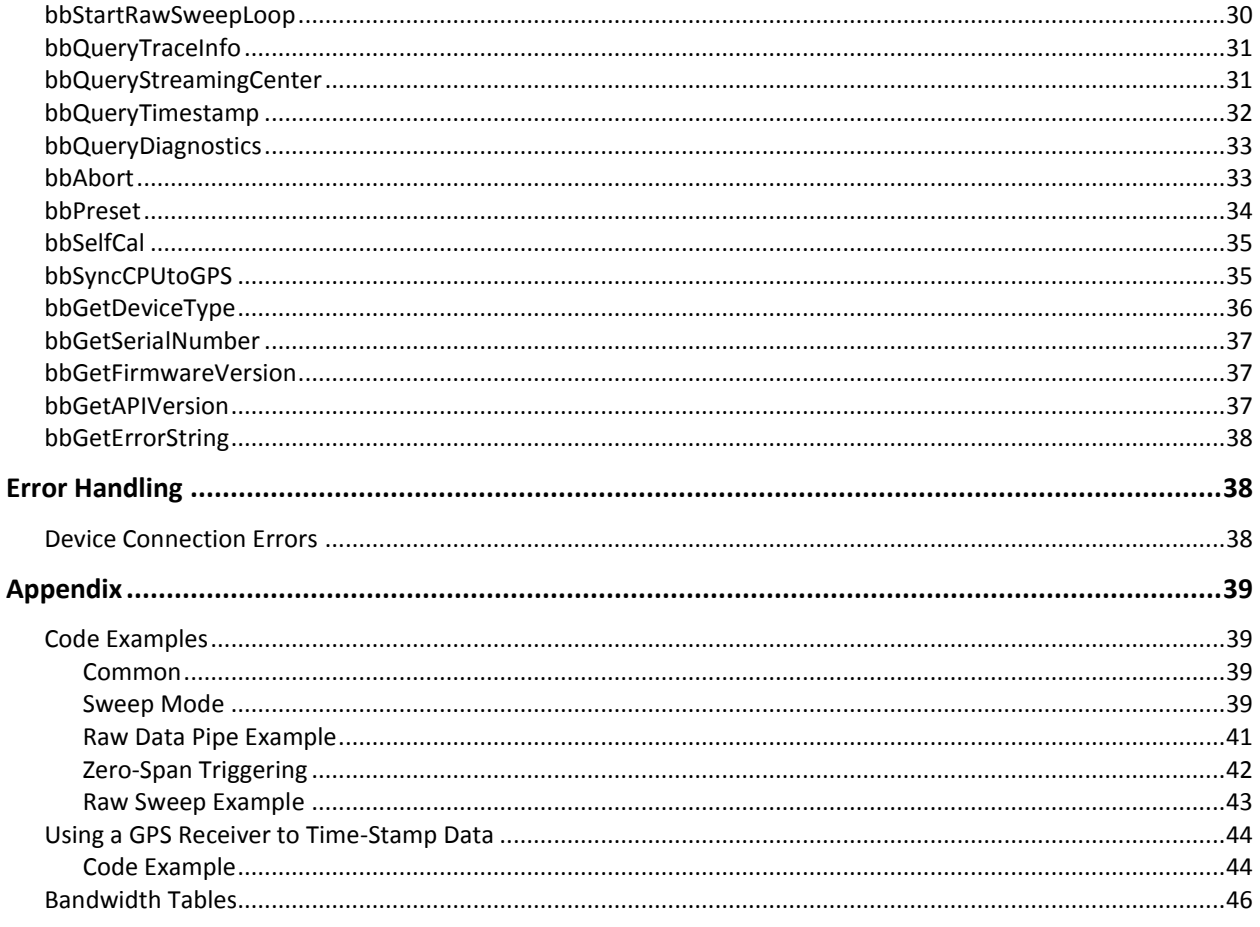

#### <span id="page-2-0"></span>**Overview**

This manual is a programmer's reference for the Signal Hound Broadband API. The API is a C-based set of routines used to control the Signal Hound broadband devices.

This manual will describe the requirements and skills needed to program to the API. If you are new to the API you should read the sections in order: Build/Version Notes, Requirements, Theory of Operation, and Modes of Operation.

The Build/Version Notes details each library build by Operating System.

The Requirements section details the physical and operational needs to use the API.

The Theory of Operation section details how to interface this device and covers every major component a program will implement when interfacing a Signal Hound broadband device.

The Modes of Operation section attempts to teach you how to use the device in each of its operation modes, from the required functions, to understanding the data the device returns.

The API Functions section details every function in depth. The knowledge learned in the Theory and Modes of operation sections will help you navigate the API functions.

The Appendix provides various code examples and tips.

### <span id="page-3-0"></span>**Legend**

**broadband device** A signal hound bb-series spectrum analyzer.

device **Shortened** for *broadband device*, for brevity.

### <span id="page-3-1"></span>**Contact Information**

We are interested in your feedback and questions. Please report any issues/bugs as soon as possible. We will maintain the most up to date API on our website. We encourage any and all criticisms or ideas. We would love to hear how you might improve the API.

All programming and API related questions should be directed to  $a\overline{a}$  eplus.com All hardware/specification related questions should be directed t[o justin@teplus.com](mailto:justin@teplus.com)

<span id="page-3-2"></span>You can also contact us via phone, 1-800-260-8378. Listen for the extensions for AJ or Justin.

#### **Build/Version Notes**

Two Windows builds are available for 32 and 64 bit operating systems. The builds are compiled with Visual Studio 2012. Distributing an application using this library will require installing the VS2012 redistributable libraries.

A 64-bit Linux library is now available. The library is built on Ubuntu 12.04 using g++ version 4.6.3. The libusb libraries are required, they can be downloaded from the libusb website or installed via your package manager. libusb version 1.0 or greater is required.

### <span id="page-3-3"></span>**Requirements**

#### **Windows Development Requirements**

Below is a list of requirements needed to begin.

- 1) Windows 7. The API is untested outside Windows 7 although has shown to be stable on Windows 8.
- 2) Windows C/C++ development tools/environment. Preferably Visual Studio 2008 or later.
- 3) The bb\_api.h API header file.
- 4) The API library(.lib) and dynamic library(.dll) files.

#### **Linux Development Requirements**

- 1) libusb 1.0 or greater
- 2) The *bb\_api* header and shared object file
- 3) Knowledge of linking shared libraries

#### **General Requirements**

- 1) A basic understanding of RF Spectrum Analysis.
- 2) A Signal Hound broadband spectrum analyzer.
- 3) Dual / Quad core Intel i-series processors, preferrably 2<sup>nd</sup> generation(Sandy Bridge) and later. Real-time analysis may be inadequate on hardware less performant than this. Most aspects other than real-time analysis will perform as expected with no issues on modest hardware.

### <span id="page-4-0"></span>**Theory of Operation**

The flow of any program interfacing a broadband device will be as follows.

- 1) Open a USB 3.0 connected device.
- 2) Configure the device
- 3) Initiate a device mode of operation
- 4) Retrieve data from the device
- 5) Abort the current mode of operation
- 6) Close the device
- **Calibration**

The API provides functions for each step in this process. We have strived to mimic the functionality and naming conventions of SCPI's *IviSpecAn* Class Specification where possible. It is not necessary to be familiar with this specification but those who are should feel comfortable with our API immediately. Let's look at each step in detail of a typical program interfacing a Signal Hound spectrum analyzer.

### <span id="page-4-1"></span>**Opening a Device**

Before attempting to open a device programmatically, it must be physically connected to a USB 3.0 port with the provided cable. Ensure the power light is lit on the device and is solid. Once the device is connected it can be opened. The function bbOpenDevice() provides this functionality. This function returns an integer ID to the device which was opened. Up to eight devices may be connected and interfaced through our API using the ID's. The integer ID returned is required for every function call in the API, as it uniquely identifies which broadband device you are interfacing.

### <span id="page-4-2"></span>**Configuring the Device**

Once the device is opened, it must be configured. The device has a number of configuration routines and many operating states. Most of this manual discusses configuring the device. In the 'Modes of Operation' section, each operating mode and its relevant configuration routines are discussed. All configure functions will modify the devices' global state. Device state is discussed more in the next section (Initiating the device). The API provides configure routines for groupings of related variables. Each function is described in depth in the API functions section. All relevant configuration routines should be invoked. Also note there are boundary conditions when configuring the device. Some variables will have different boundary conditions given the mode you will later be trying to operate in. Each function description will detail these boundaries. We have also provided helpful #defines in the API header file to help check against these boundaries. All configure routines will provide error/warning messages when these boundaries are crossed.

# <span id="page-4-3"></span>**Initiate the Device**

Each device has two states.

- 1) A global state set through the API configure routines
- 2) An operational/running state.

All API configure functions modify the global state which does not immediately affect the operation of the device. Once you have configured the global state to your liking, you may initiate the device into a mode of operation, in which the global state is copied into the running state. At this point, the running state is separate and not affected by future configuration function calls.

The broadband spectrum analyzers have multiple modes of operation. The bbInitiate() function is used to enter one of the operational states. The device can only be in one operational state at a time. If bbInitiate() is called on a device that is already running, the current state is aborted before entering the new specified state. These modes are described in the "Modes of Operation" section.

# <span id="page-5-0"></span>**Retrieve Data from the Device**

Once a device has been successfully initiated you can begin retrieving data from the device. Every mode of operation returns different types and amounts of data. Some modes return a constant amount of data and some return varying sizes of data. The *Modes of Operation* section will help you determine how to collect data from the API. While this is the general flow of information for each operating mode, beware that each mode has its own nuances. Specific operational modes are detailed more in the *Modes of Operation* section.

# <span id="page-5-1"></span>**Abort the Current Mode**

Aborting the operation of the device is achieved through the bbAbort() function. This causes the device to cancel any pending operations and return to an idle state. Calling abort explicitly is never required. If you attempt to initiate an already active device, *bbAbort*() will be called for you. Also if you attempt to close an active device, *bbAbort*() will be called. There are a few reasons you may wish to call *bbAbort*() manually though.

- Certain modes alongside certain settings consume large amounts of resources such as memory and the spawning of many threads. Calling *bbAbort* will free those resources.
- Certain modes such as Real-Time Spectrum Analysis consume many CPU cycles, and they are always running in the background whether or not you are collecting and using the results they produce.
- Aborting an operational mode and spending more time in an idle state may reduce power consumption.

# <span id="page-5-2"></span>**Close Device**

When you are finished, you must call bbCloseDevice(). This function attempts to safely close the USB 3.0 connection to the device and clean up any resources which may be allocated. A device may also be closed and opened multiple times during the execution of a program. This may be necessary if you want to change USB ports, or swap a device.

# <span id="page-5-3"></span>**Calibration**

Calibration is an important part of the device's operation. The devices are temperature sensitive and it is important a device is always re-calibrated when significant temperature shifts occur (+/- 2 °C)*.* Signal Hound spectrum analyzers are streaming devices and as such cannot automatically calibrate itself without interrupting operation/communication (which may be undesirable). Therefore we leave calibration to the programmer. The API provides two functions for assisting with live calibration, *bbQueryDiagnostics* and *bbSelfCal. bbQueryDiagnostics* can be used to retrieve the internal device temperature at any time after the device has been opened. If the device ever deviates from its temperature we suggest calling *bbSelfCal.* Calling *bbSelfCal* requires the device be open and idle. After a

self-calibration occurs, the global device state is undefined. It is necessary to reconfigure the device before continuing operation. One self-calibration is performed upon opening the device.

### <span id="page-6-0"></span>**Modes of Operation**

Now that we have seen how a typical application interfaces with the device, let's examine the different modes of operation a Signal Hound spectrum analyzer provides. Each mode will accept different configurations and have different boundary conditions. Each mode will also provide data formatted to match the mode selected. In the next sections you will see how to interact with each mode.

For a more in-depth examination of each mode of operation (read: *theory*) refer to the Signal Hound broadband spectrum analyzer user manual.

### <span id="page-6-1"></span>**Swept Analysis**

Swept analysis represents the most traditional form of spectrum analysis. This mode offers the largest amount of configuration options, and returns frequency domain sweeps. A frequency domain sweep displays amplitude on the vertical axis and frequency on the horizontal axis.

The configuration routines which affect the sweep results are

- bbConfigureAcquisition
- bbConfigureCenterSpan
- bbConfigureLevel
- bbConfigureGain
- bbConfigureSweepCoupling
- bbConfigureWindow
- bbConfigureProcUnits

Once you have configured the device, you will initiate it using the BB\_SWEEPING mode.

This mode is driven by the programmer, causing a sweep to be collected only when the program requests one through th *bbFetchTrace* function. The length of the spectra and number of spectra used to compose the sweep are determined by a combination of resolution bandwidth, video bandwidth and sweep time.

Once the device is initiated you can determine the characteristics of the data you will be collecting with *bbQueryTraceInfo.* This function returns the length of the sweep, the frequency of the first sample and the bin size (difference in frequency between any two samples). You will need to allocate two arrays of memory, representing the Min and Max for each frequency point.

Now you are ready to call *bbFetchTrace.* This is a blocking call that does not begin collecting and processing data until it is called. Typical sweep times might range from 10 – 100 ms, but certain settings can take much more time (full spans, low RBW/VBWs).

Determining the frequency of any point returned is determined by the function where 'n' is a *zero* based sample point.

Frequency of n'th sample point in returned sweep = startFreq +  $n * binSize$ 

# <span id="page-7-0"></span>**Real-Time Analysis**

The API provides the functionality of an online real-time spectrum analyzer for a 20MHz bandwidth. Through the use of FFTs at an overlapping rate of 75%, the spectrum results have no blind time (100% probability of intercept). Due to the demands in processing, restrictions are placed on resolution bandwidth, and video bandwidth is non-configurable.

The configuration routines which affect the spectrum results are

- bbConfigureAcquisition
- bbConfigureCenterSpan
	- $\circ$  Span must be less than or equal to 20MHz. Span restrictions are defined in the API header as BB\_MIN/MAX\_RT\_RBW.
- bbConfigureLevel
- bbConfigureGain
- bbConfigureSweepCoupling
	- $\circ$  Restricted bandwidths, defined in the API header file as BB\_MIN/MAX\_RT\_RBW.
	- $\circ$  Resolution bandwidths are restricted to the native values using the NUTALL window.
	- o Video bandwidth is unconfigurable.

The number of spectrum results far exceeds a program's capability to acquire, view, and process, therefore the API combines results by min/max/averaging the spectrum density at each frequency bin for a specified amount of time. That time is determined by the *sweepTime* parameter in *bbConfigureSweepCoupling.* 

Once configured, initiate the device in BB\_REAL\_TIME mode. The API immediately begins collecting spectrum. Use *bbQueryTraceInfo* to determine sweep characteristics and *bbFetchTrace* to collect sweeps. *bbFetchTrace* will block until data is ready. Because data is always being processed, the API uses a queue to store data until it is requested. It is possible for the queue to fill leading to a loss in data. Ensure your program can collect sweeps at the rate of *sweepTime* provided.

# <span id="page-7-1"></span>**Time-Gate Analysis**

Time gate analysis allows you to capture a specific time slice of spectrum using external triggers. A *gate* represents the time you are interested in. An external trigger drives the capture of a *gate* of data. Signal analysis is performed on the gate similar to swept analysis mode. The user must specify the start of the gate relative to the trigger, and the length of the gate. The minimum gate length is dependent on your bandwidth settings. Using "native" bandwidths, with RBW = VBW, this is roughly 2.0 / RBW. *bbConfigureTimeGate* is used to characterize the *gate.*

Configuration is very similar to standard sweep mode with a few limitations. The maximum span allowed is 20MHz. The gate length must also be large enough to support the necessary processing. This means that your FFT size cannot be larger than the length of the gate. See *Appendix:Bandwidth Table* to determine FFT size. You also must specify a *timeout* period. This is the length of time the API will look for a trigger. If no trigger is found the final chunk of spectrum captured is used for analysis and *bbNoTriggerFound* warning is returned. It is also possible the trigger is found too late in the total capture not allowing enough room for the gate. This will also trigger the *bbNoTriggerFound* warning.

Sweeps characteristics are determined and acquired through the *bbQueryTraceInfo* and *bbQueryTrace*  routines. *bbFetchTrace* looks for only one gate per function call.

Notes: Many of the boundary issues such as gates too small for processing, or gates being larger than the timeout period, are caught during *bbInitiate* and often a *bbInvalidParameter* error message is returned. For now, we leave the programmer to determine and assess gate characteristics. We encourage loosening specifications to assert proper functionality before "tightening" specs.

# <span id="page-8-0"></span>**Zero-Span**

Zero-Span offers highly configurable AM and FM demodulation. Video and external triggers are available for synchronization as well as adjustable bandwidth and video filters.

Using zero-span, sweeps returned represent amplitude or frequency over time.

Configuration routines which affect sweeps are

- bbConfigureAcquisition
	- o scale is necessary for amplitude demodulation
- bbConfigureCenterSpan
	- $\circ$  center frequency represents the frequency you want to view in the time domain, span is irrelevant here and is ignored.
- bbConfigureSweepCoupling
	- $\circ$  RBW represents the width of the bandpass filter located at the center frequency
	- o VBW is the bandwidth of the filter performed on the demodulated trace
	- o Sweep time is the length of the trace
- bbConfigureLevel
	- $\circ$  For AM and FM, reference level should be greater than your expected input signal, reference level helps determine the best gain and attenuation when using auto atten/gain.
- bbConfigureGain
- bbConfigureTrigger
	- o Should be called even if you are using no trigger.
		- **When using no trigger, trigger parameters are ignored.**
	- o Allows you to configure an external or video capture trigger or no trigger.
- bbConfigureIO
	- o Applicable if utilizing external triggers

The *bbConfigureTrigger* routine can setup an external or video trigger. If an external trigger is desired you must also call *bbConfigureIO* to setup the BNC port for an external trigger.

When using triggers in this mode, you must specify a capture window (*timeout* paramter on bbConfigureTrigger). The capture window length specifies a continuous time period to look for a trigger before returning. If a trigger is found, a sweep is returned from the point of the trigger. If the trigger is found near the end of a capture window, there may not be enough data remaining in the window for a full sweep. In this event a trigger is still reported and the starting location is shifted so that a full sweep can be returned. To prevent this scenario from occuring frequently increase the length of the capture window.

Initiate the device with the BB\_ZERO\_SPAN value. Sweep characteristics are determined with the *bbQueryTraceInfo* function. Sweeps are retrieved with the *bbFetchTrace* function. *bbFetchTrace* is a blocking call, and can take up to multiple seconds depending on the settings used in *bbConfigureTrigger.*

### <span id="page-9-0"></span>**Raw Data**

The API is capable of providing programmers with a continuous stream of RF at 20 MHz and 7 MHz bandwidths. Both are unique in structure and are described below.

The device is capable of continuously streaming 20 MHz of IF bandwidth through the API. The IF stream is 16-bit signed ADC values, sampled at 80 MSPS. It is possible to retrieve these digital samples as 32-bit floating point values and 16-bit signed integers. The 20 MHz of usable bandwidth is shown below in the frequency domain.

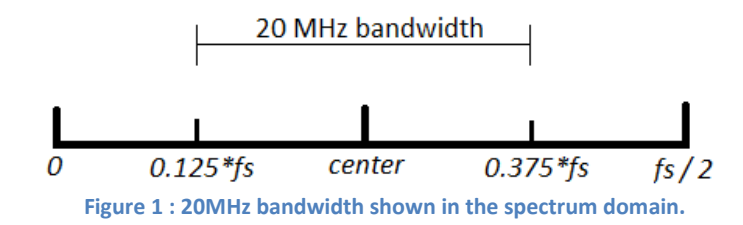

Above is the typical result of a DFT on real data. *fs* is the sample rate, 80 million. A 20 MHz bandpass filter is centered on *center.* This leaves 20 MHz of usable spectrum centered on *center*. *center* is the frequency returned from *bbQueryStreamingCenter()* which can be called after an IF stream is opened.

7 MHz streaming was introduced to reduce the necessary hard drive solutions needed to save a 20 MHz bandwidth. 7 MHz streaming produces data at ~40 MB/s and it becomes viable to save all data with no high speed disk solution. The data rate is also decreased by four and will decrease computational/analysis cost later when reviewing the data.

For the 7 MHz IQ data pipe the IF is downconverted to a baseband signal and filtered. The center frequency must be a multiple of 1kHz. The data returned is alternating IQ values at a rate of 10 million IQ pairs per second representing a bandwidth of 10 MHz. The 7 MHz of usable bandwidth is centered.

Configuration routines used to prepare streaming are

- bbConfigureCenterSpan*()*
	- $\circ$  A center frequency which is a multiple of 400kHz is best for minimal spurious signals.
	- o Span is ignored
- bbConfigureLevel*()*
	- o See below for discussion on attenuation and reference level
- bbConfigureGain*()*
	- o See below for discussion on gain

#### <span id="page-9-1"></span>**Gain and Attenuation in the Streaming Mode**

Gain and attenuation are used to control the path the RF takes through the device. Selecting the proper gain and attenuation settings greatly affect the dynamic range of the resulting signal. By default the data returned in the streaming data mode is not amplitude corrected and gain and attenuation need to be manually chosen. When gain and attenuation are chosen, reference level is ignored.

Automatic gain and attenuation should only be used when you plan on utilizing the amplitude corrections retrieved from *bbFetchRawCorrections.* This is because automatic gain and attenuation are chosen for best dynamic range *after* corrections are applied and based on your suggested reference level. To learn more about how to perform amplitude corrections please see *bbFetchRawCorrections.*

Once configured, initiate the device in BB\_RAW\_PIPE mode with the proper bandwidth flag.(See *bbInitiate)* Data acquisition begins immediately. Use the *bbFetchRaw()* function to collect 299008 samples. This function is blocking when data is not ready. With a 20 MHz bandwidth, *bbFetchRaw* must be called approximately 267 times per second. Using the 7 MHz bandwidth, *bbFetchRaw* must be called approximately 67 times per second. The API queues up to 120ms of data in both bandwidths, before the queue becomes full and drops data. It is very important to have minimal processing in the data collection thread to prevent this from happening.

PLEASE NOTE: The downconversion from 20 MHz to 7 MHz is processor intensive, as it is performed entirely in software. Please characterize this processor load before attempting to perform any real-time analysis.

If you want to convert the values returned from *bbFetchRaw()* to a more space efficient data type, we recommend signed shorts, scaling the returned values by 32768.

Raw data mode is also the only mode in which you can time stamp data (See *Appendix:Using a GPS Reciever to Time-Stamp Data)* and determine external trigger locations (See *bbFetchRaw).* 

### <span id="page-10-0"></span>**Raw Sweep**

Raw sweep mode is similar to regular sweep mode except the API performs no signal processing and just returns the digital samples. The lack of signal processing makes this mode ideal for applications which benefit from lightweight data acquisition and applications that require custom data processing.

This mode steps across the spectrum in 20MHz steps returning a specified amount of digital samples at each center frequency. The user can select the number of steps to take across the spectrum, where to start the sweep, and the number of digital samples to collect at each step.

The digital samples returned are the direct 14-bit signed shorts returned from the analog to digital converter. The 14 bits are shifted left two bits into a 16 bit signed short, occupying the upper 14 bits of a signed short. Amplitude corrections are not made on the data, so absolute amplitude cannot be determined. The range of values returned will be determined by the user selected gain and attenuation. It is the responsibility of the user in this mode to choose the gain and attenuation which maximize the signal range.

You must configure the sweep via the *bbConfigureRawSweep* functions. There are various limitations on how one can configure the sweep, see the function description for more detail.

Once configured, initiate the device in BB\_RAW\_SWEEP mode. You can begin collecting sweeps with the *bbFetchRawSweep* function. Sweeps sizes are determined from parameters used to configure the sweep. Sweeps are collected on demand, one per fetch.

### <span id="page-11-0"></span>**Raw Sweep Loop**

The user is expected to understand the raw sweep mode before using this mode.

Raw sweep loop mode is similar to raw sweep except that instead of returning traces on request, the device sweeps the spectrum as configured indefinitely. This eliminates the software setup time at the beginning of each sweep, and can drastically improve sweep speed for sweeps under 50 ms. This mode is ideal for lightweight wide-band spectral monitoring, and is the only mode which exposes the full sweep speed of the device for extended periods of time.

The device is configured using the *bbConfigureRawSweep* function. Gain and attenuation must also be chosen (cannot be set to auto). The device must be initated using BB\_RAW\_SWEEP\_LOOP as the mode. After configuration the device does not begin operation until *bbStartRawSweepLoop* is called. See the function entry for more information.

Requesting the smallest dwell time at each step, this mode is capable of sweeping ~25 GHz per second. Despite the name, this mode is in fact streaming data continuously, and incurs the ½ second abort time as described in the section *Sweeping versus Streaming.*

# <span id="page-11-1"></span>**Audio Demodulation**

Audio demodulation can be achieved using *bbConfigureDemod, bbFetchAudio,* and *bbInitiate.* See *bbConfigureDemod()* to see which types of demodulation can be performed. Settings such as gain, attenuation, reference level, and center frequency affect the underlying signal to be demodulated.

*bbConfigureDemod* is used to specify the type of demodulation and the characteristics of the filters. Once desired settings are chosen, use *bbInitiate* to begin streaming data. Once the device is streaming it is possible to continue to change the audio settings via *bbConfigureDemod* as long as the updated center frequency is not +/- 8 MHz of the value specified when *bbInitiate* was called. The center frequency is specified in *bbConfigureDemod.*

Once the device is streaming, use *bbFetchAudio* to retrieve 4096 audio samples for an audio sample rate of 32k.

#### <span id="page-11-2"></span>**Sweeping versus Streaming**

All modes of operation fall within two categories, sweeping and streaming. In any sweeping mode, the device operates only when requested. For example, requesting a trace triggers a single trace acquisition, otherwise the device and API are idle. Sweeping is very responsive and switching between different types of sweep modes is very quick. Streaming modes are modes in which the API is continually receiving a stream of spectrum (20MHz) from the device. The characterization of the data is a result of the initial configuration. The device is never idle in these modes. Once this process is started, it takes about ½ second to abort any streaming operation, to ensure all channels/pipes have been cleared and the device is ready for its next command.

Note: Entering a stream mode is nearly instantaneous if the device is coming from an idle or sweep mode.

Depending on your application this ½ second abort time may not be acceptable (switching bands quickly/changing settings quickly). If you are interested in utilizing a streaming mode to fully characterize a signal of interest, a good approach might be to start in the standard sweep mode or the raw sweep mode. From these modes you can simply detect the location of a signal of interest and quickly react by switching into a stream mode with appropriate settings.

### <span id="page-12-0"></span>**API Functions**

# <span id="page-12-1"></span>**bbOpenDevice**

*Open one Signal Hound broadband device*

bbStatus bbOpenDevice(int *\*device*);

#### **Parameters**

**device** This used for all the successful, a device number is returned. This number is used for all successive API function calls.

#### **Description**

This function attempts to find the first unopened broadband device and initalize it for use.

This function when successful, takes about 3 seconds to perform. The API maintains a list of opened devices by serial number. Therefore, calling *bbOpenDevice()* a second time will do nothing, assuming only one device is connected. The only way to remove a serial number from the open device list is to call *bbCloseDevice()* with the proper device ID or end the program execution.

This function must be called before any other calls are made to the device. Attempting to interface a device that is not open will return *bbDeviceNotOpenErr* errors. This function at most opens a single device. The *device* parameter returned will always be a value between 0-7. This value must be saved as it is used to for all subsequent API calls.

#### **Return Values**

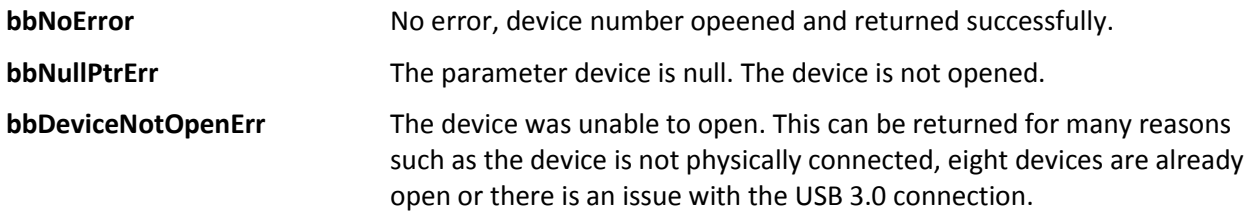

### <span id="page-12-2"></span>**bbCloseDevice**

*Close one Signal Hound broadband device*

```
bbStatus bbCloseDevice(int device);
```
#### **Parameters**

**device Handle to the device being closed.** 

#### **Description**

This function is called when you wish to terminate a connection with a device. Any resources the device has allocated will be freed and the USB 3.0 connection to the device is terminated. The device closed will be released and will become available to be opened again.

#### **Return Values**

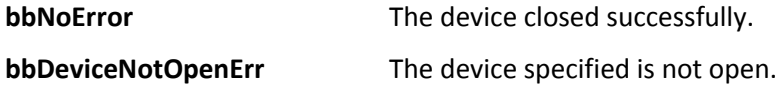

### <span id="page-13-0"></span>**bbConfigureAcquisition**

*Change the detector type and choose between linear or log scaled returned sweeps*

bbStatus bbConfigureAcquisition(int *device*, unsigned int *detectorType*, unsigned int *verticalScale*);

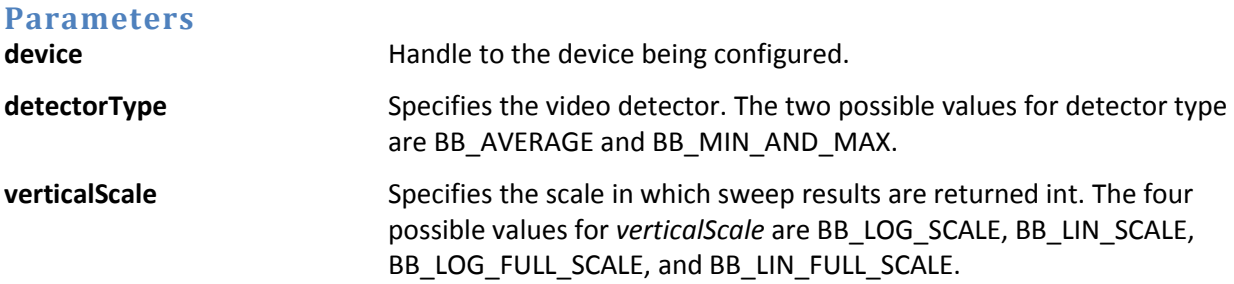

#### **Description**

The *verticalScale* parameter will change the units of returned sweeps. If BB\_LOG\_SCALE is provided sweeps will be returned in amplitude unit dBm. If BB\_LIN\_SCALE is return, the returned units will be in millivolts. If the full scale units are specified, no corrections are applied to the data and amplitudes are taken directly from the full scale input.

*detectorType* specifies how to produce the results of the signal processing for the final sweep. Depending on settings, potentially many overlapping FFTs will be performed on the input time domain data to retrieve a more consistent and accurate final result. When the results overlap *detectorType*  chooses whether to average the results together, or maintain the minimum and maximum values. If averaging is chosen the *min* and *max* trace arrays returned from *bbFetchTrace* will contain the same averaged data.

#### **Return Values**

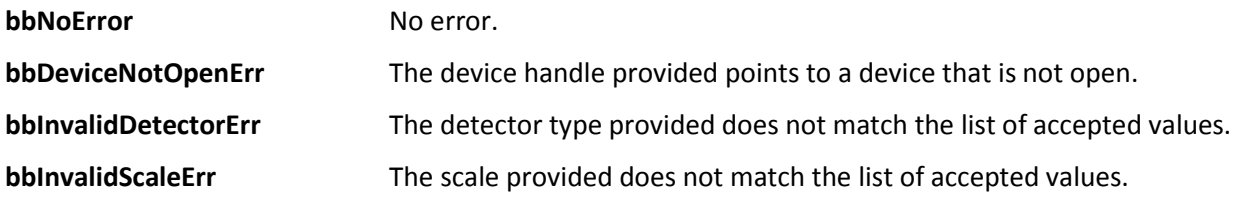

# <span id="page-14-0"></span>**bbConfigureCenterSpan**

*Change the center and span frequencies*

bbStatus bbConfigureCenterSpan(int *device*, double *center*, double *span*);

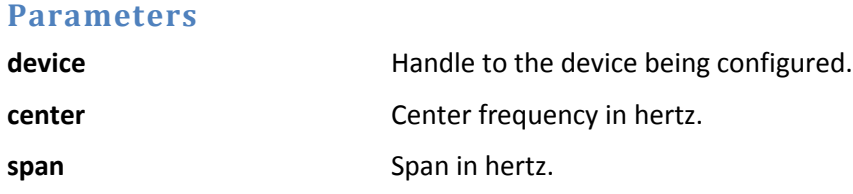

#### **Description**

This function configures the operating frequency band of the broadband device. Start and stop frequencies can be determined from the center and span.

- $-$  start = center (span/2)
- $-$  stop = center+(span/2)

The values provided are used by the device during initialization and a more precise start frequency is returned after initiation. Refer to the bbQueryTraceInfo function for more information.

Each device has a specified operational frequency range. These limits are BB#\_MIN\_FREQ and BB#\_MAX\_FREQ. The *center* and *span* provided cannot specify a sweep outside of this range.

There is also an absolute minimum operating span.

Certain modes of operation have specific frequency range limits. Those mode dependent limits are tested against during initialization and not here.

#### **Return Values**

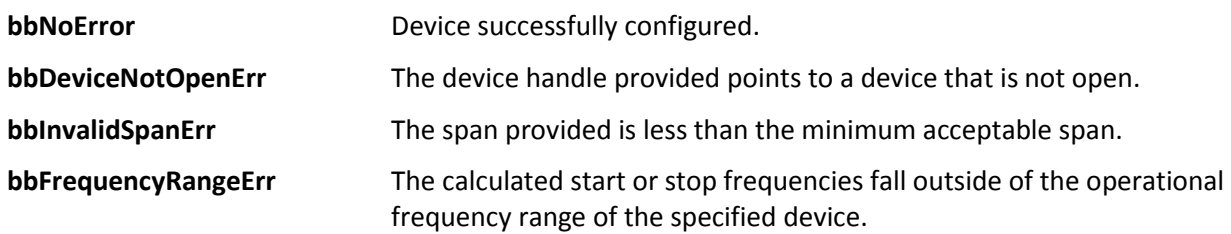

### <span id="page-14-1"></span>**bbConfigureLevel**

*Change the attenuation and reference level of the device*

bbStatus bbConfigureCenterSpan(int *device*, double *ref*, double *atten*);

#### **Parameters**

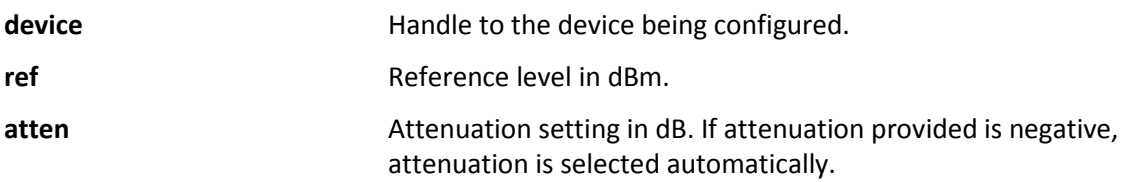

#### **Description**

When automatic *gain* is selected, the API uses the *reference level* provided to choose the best gain settings for an input signal with amplitude equal to reference level. If a gain other than BB\_AUTO\_GAIN is specified using *bbConfigureGain*, the *reference level* parameter is ignored.

The *atten* parameter controls the RF input attenuator, and is adjustable from 0 to 30 dB in 10 dB steps. The RF attenuator is the first gain control device in the front end.

When attenuation is automatic, the attenuation and gain for each band is selected independently. When attenuation is not automatic, a flat attenuation is set across the entire spectrum. A set attenuation may produce a non-flat noise floor.

#### **Return Values**

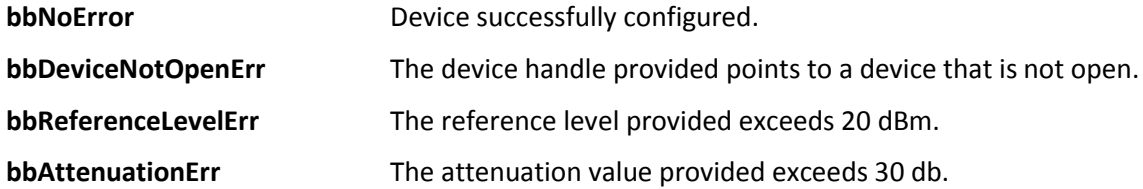

### <span id="page-15-0"></span>**bbConfigureGain**

*Change the RF/IF gain path in the device*

bbStatus bbConfigureGain(int *device*, int *gain*);

#### **Parameters**

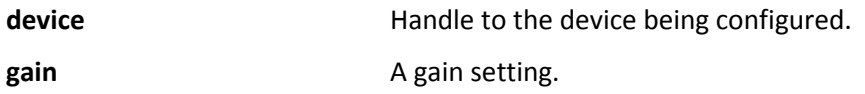

#### **Description**

To return the device to automatically choose the best gain setting, call this function with a gain of BB\_AUTO\_GAIN.

The gain choices for each device range from 0 to BB#\_MAX\_GAIN.

When BB\_AUTO\_GAIN is selected, the API uses the *reference level* provided *in bbConfigureLevel* to choose the best gain setting for an input signal with amplitude equal to the reference level provided.

After the RF input attenuator (0-30 dB), the RF path contains an additional amplifier stage after band filtering, which is selected for medium or high gain and bypassed for low or no gain.

Additionally, the IF has an amplifier which is bypassed only for a gain of zero.

For the highest gain settings, additional amplification in the ADC stage is used.

#### **Return Values**

**bbNoError** Device successfully configured.

Test Equipment Plus | 15

**bbDeviceNotOpenErr** The device handle provided does not point to an open device.

**bbInvalidGainErr** This is returned if the gain value is outside the range of possible inputs.

# <span id="page-16-0"></span>**bbConfigureSweepCoupling**

*Change the sweep coupling values*

bbStatus bbConfigureSweepCoupling(int *device*, double *rbw*, double *vbw*, double *sweepTime*, unsigned int *rbwType*, unsigned int *rejection*);

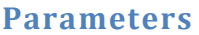

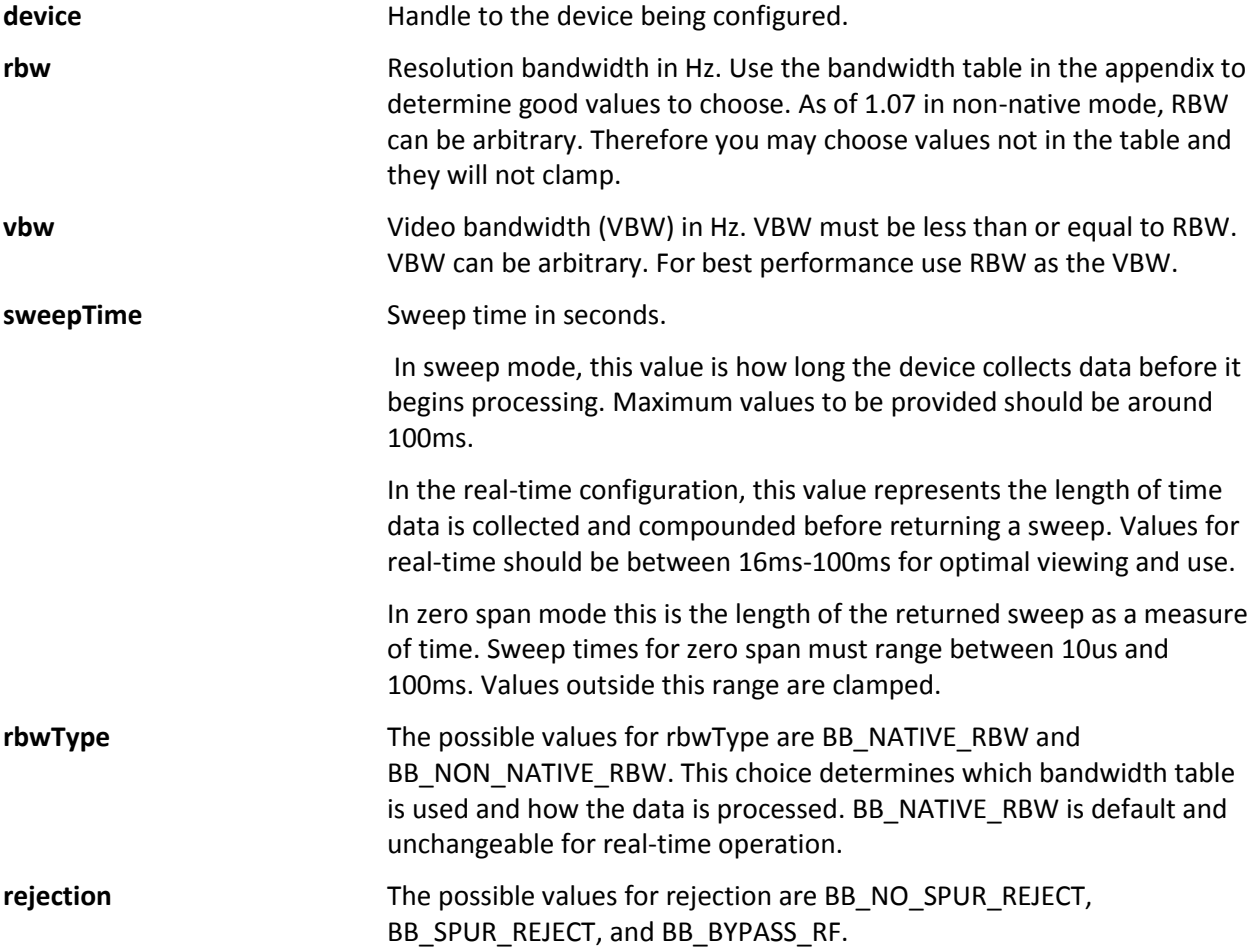

#### **Description**

The resolution bandwidth, or RBW, represents the bandwidth of spectral energy represented in each frequency bin. For example, with an RBW of 10 kHz, the amplitude value for each bin would represent the total energy from 5 kHz below to 5 kHz above the bin's center. For standard bandwidths, the API uses the 3 dB points to define the RBW.

The video bandwidth, or VBW, is applied after the signal has been converted to frequency domain as power, voltage, or log units. It is implemented as a simple rectangular window, averaging the amplitude readings for each frequency bin over several overlapping FFTs. A signal whose amplitude is modulated at a much higher frequency than the VBW will be shown as an average, whereas amplitude modulation at a lower frequency will be shown as a minimum and maximum value.

Native RBWs represent the bandwidths from a single power-of-2 FFT using our sample rate of 80 MSPS and a high dynamic range window function. Each RBW is half of the previous. Using native RBWs can give you the lowest possible bandwidth for any given sweep time, and minimizes processing power. However, scalloping losses of up to 0.8 dB, occurring when a signal falls in between two bins, can cause problems for some types of measurements.

Non-native RBWs use the traditional 1-3-10 sequence. As of version 1.0.7, non-native bandwidths are not restricted to the 1-3-10 sequence but can be arbitrary. Programmatically, non-native RBW's are achieved by creating variable sized bandwidth flattop windows.

*sweepTime* applies to regular sweep mode and real-time mode. If in sweep mode, *sweepTime* is the amount of time the device will spend collecting data before processing. Increasing this value is useful for capturing signals of interest or viewing a more consistent view of the spectrum. Increasing *sweepTime* has a very large impact on the amount of resources used by the API due to the increase of data needing to be stored and the amount of signal processing performed. For this reason, increasing *sweepTime* also decreases the rate at which you can acquire sweeps.

In real-time, *sweepTime* refers to how long data is accumulated before returning a sweep. Ensure you are capable of retrieving as many sweeps that will be produced by changing this value. For instance, changing *sweepTime* to 32ms in real-time mode will return approximately 31 sweeps per second (1000/32).

*Rejection* can be used to optimize certain aspects of the signal. Default is BB\_NO\_SPUR\_REJECT, and should be used in most cases. If you have a steady CW or slowly changing signal, and need to minimize image and spurious responses from the device, use BB\_SPUR\_REJECT. If you have a signal between 300 MHz and 3 GHz, need the lowest possible phase noise, and do not need any image rejection, BB\_BYPASS\_RF can be used to rewire the front end for lowest phase noise.

#### **Return Values**

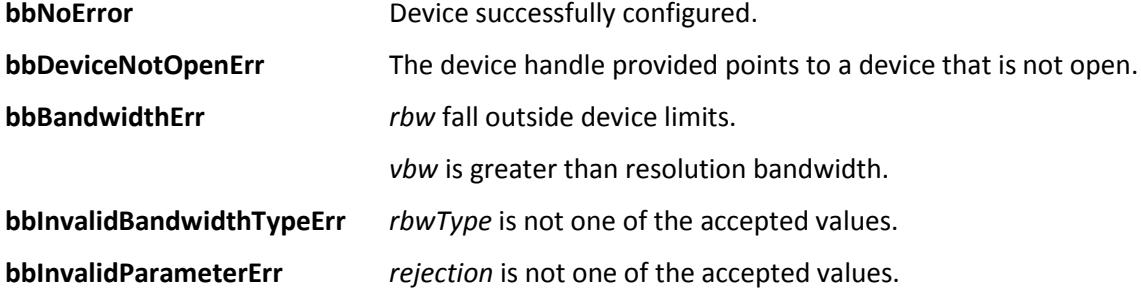

### <span id="page-17-0"></span>**bbConfigureWindow**

*Change the windowing function*

bbStatus bbConfigureWindow(int *device*, unsigned int *window*);

#### **Parameters**

Test Equipment Plus | 17

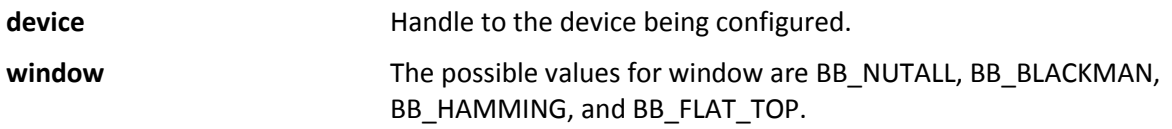

#### **Description**

This changes the windowing function applied to the data before signal processing is performed. In realtime configuration the window parameter is permanently set to BB\_NUTALL. The windows are only changeable when using the BB\_NATIVE\_RBW type in *bbConfigureSweepCoupling*. When using BB\_NON\_NATIVE\_RBWs, a custom flattop window will be used.

#### **Return Values**

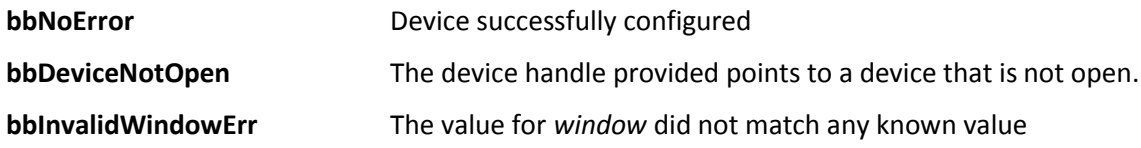

### <span id="page-18-0"></span>**bbConfigureProcUnits**

*Configure video processing unit type*

bbStatus bbConfigureProcUnits(int *device*, unsigned int *units*);

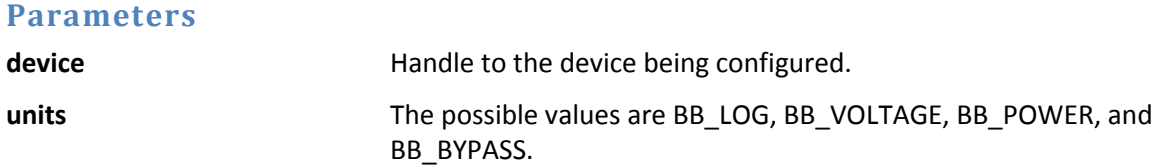

#### **Description**

The *units* provided determines what unit type video processing occurs in. The chart below shows which unit types are used for each *units* selection.

For "average power" measurements, BB\_POWER should be selected. For cleaning up an amplitude modulated signal, BB\_VOLTAGE would be a good choice. To emulate a traditional spectrum analyzer, select BB\_LOG. To minimize processing power, select BB\_BYPASS.

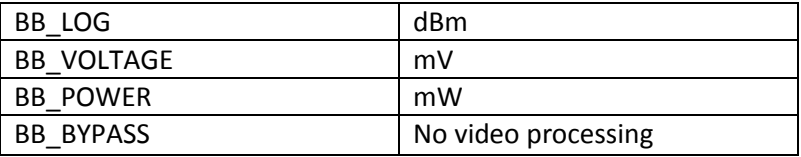

#### **Return Values**

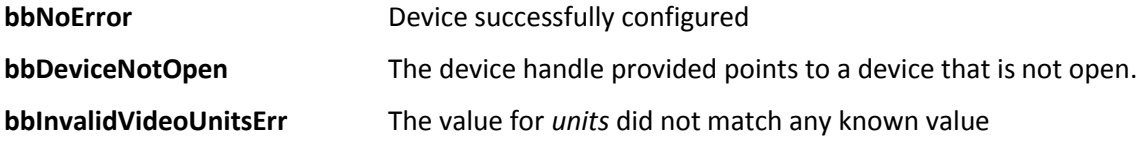

# <span id="page-19-0"></span>**bbConfigureTrigger**

*Configure the Zero-Span trigger*

bbStatus bbConfigureTrigger(int *device*, unsigned int *type*, unsigned int *edge*, double *level*, double *timeout*);

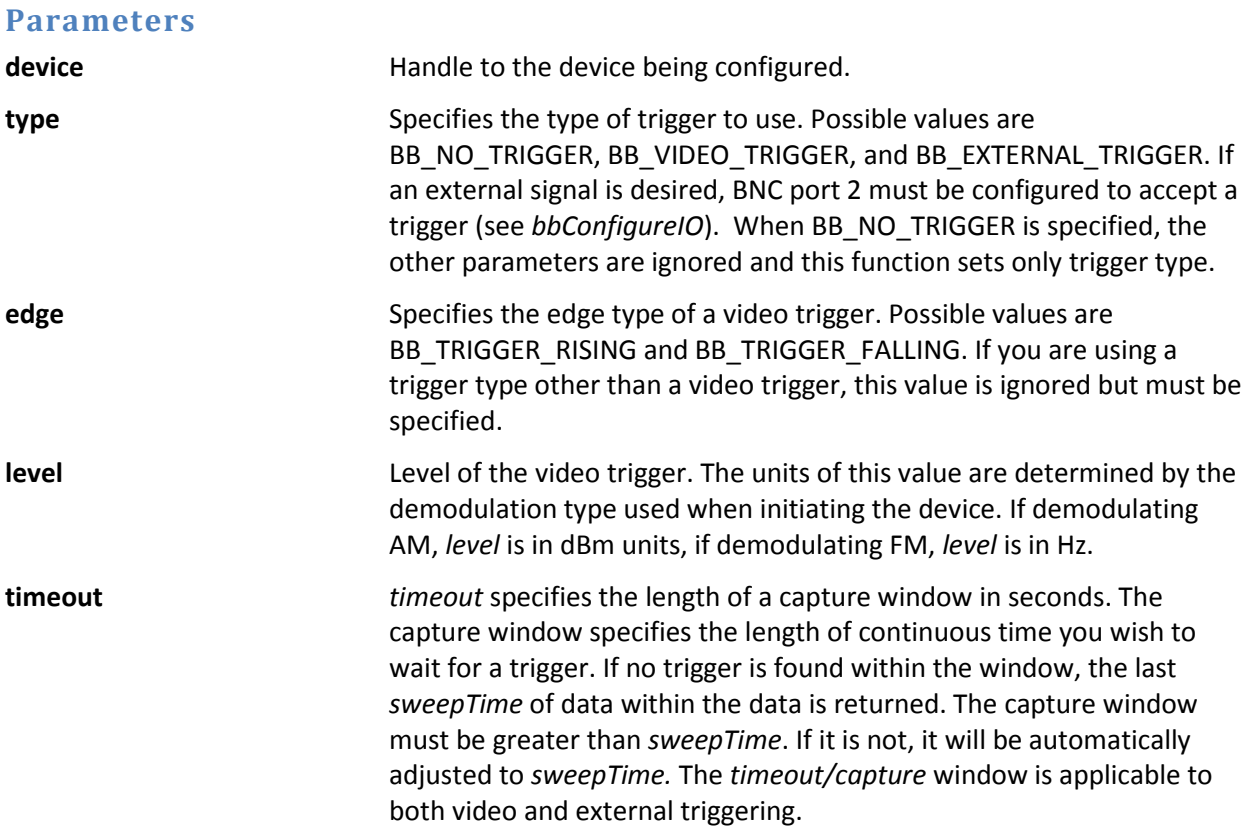

#### **Description**

Allows you to configure all zero-span trigger related variables. As with all configure routines, the changes made here are not reflected until the next initiate.

When a trigger is specified the sweep returned will start approximately 200 microseconds before the trigger event. This provide a slight view of occurances directly before the event. If no trigger event is found, the data returned at the end of the timeout period is returned.

#### **Return Values**

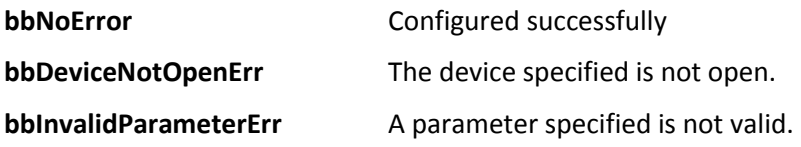

# <span id="page-19-1"></span>**bbConfigureTimeGate**

*Configure gate properties*

bbStatus bbConfigureTimeGate (int *device*, double *delay*, double *length*, double *timeout*);

#### **Parameters**

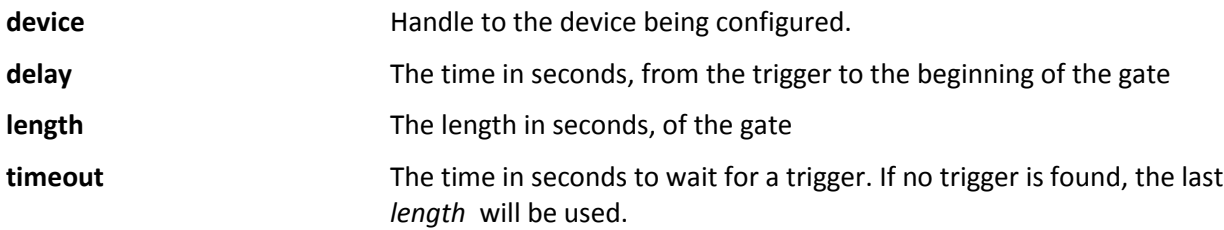

#### **Description**

Time gates are relative to an external trigger.

Therefore it is necessary to use *bbConfigureIO* to setup an external trigger.

#### **Return Values**

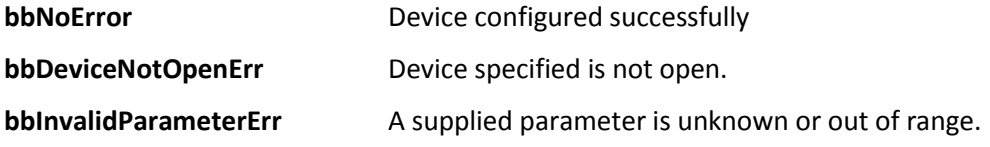

### <span id="page-20-0"></span>**bbConfigureRawSweep**

*Prepare the device to collect swept ADC data.*

bbStatus bbConfigureRawSweep(int *device*, int *start*, int *ppf*, int *steps*, int *stepsize*);

#### **Parameters**

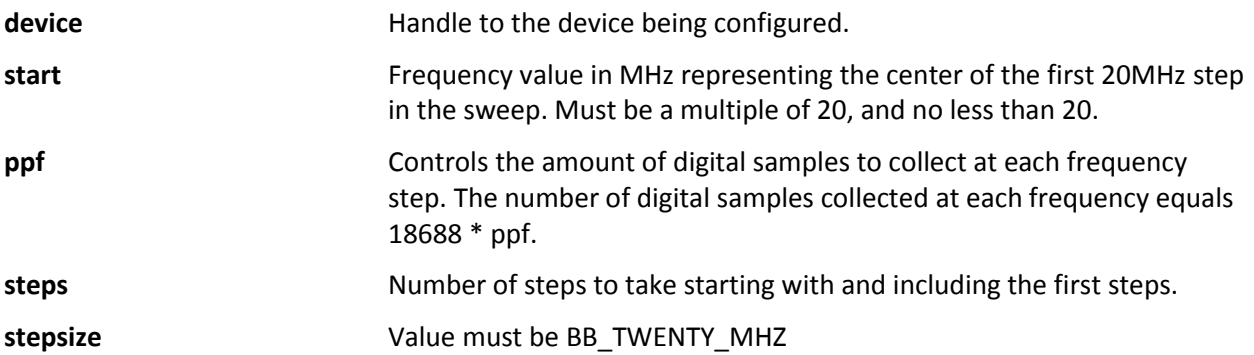

#### **Description**

This function configures the device for both BB\_RAW\_SWEEP and BB\_RAW\_SWEEP\_LOOP modes. This function allows you to configure the sweep start frequency, the number of 20 MHz steps to take across the spectrum, and how long to dwell at each frequency. There are restrictions on these settings, outlined below.

#### **Restrictions**

- 1) The *start* parameter must be a multiple of 20MHz. This helps to reduce and eliminate the majority of spurious responses. This value can alo
- 2) *ppf \* steps* must be a multiple of 16.
- 3) The final center frequency, obtained by the equation *(start + steps\*20),* cannot be greater than 6000 (6 GHz).

#### **Return Values**

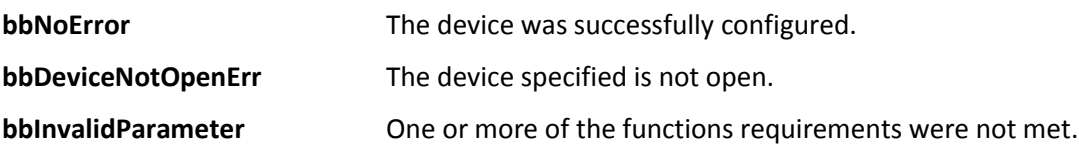

### <span id="page-21-0"></span>**bbConfigureIO**

*Configure the two I/O ports on a device*

bbStatus bbConfigureIO(int *device*, unsigned int *port1*, unsigned int *port2*);

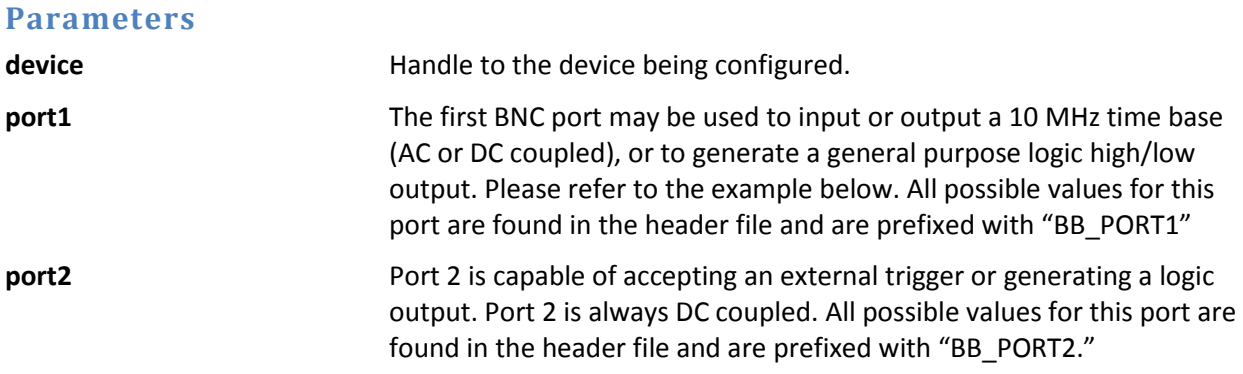

#### **Description**

NOTE: This function can only be called when the device is idle (not operating in any mode). To ensure the device is idle, call *bbAbort()*.

There are two configurable BNC connector ports available on the device. Both ports functionality are changed with this function. For both ports, '0' is the default and can be supplied through this function to return the ports to their default values. Specifying a '0' on port 1 returns the device to an internal time base and outputs the time base AC coupled. Specifying '0' on port 2 emits a DC coupled logic low.

For external 10 MHz timebases, best phase noise is achieved by using a low jitter 3.3V CMOS input.

# Configure combinations

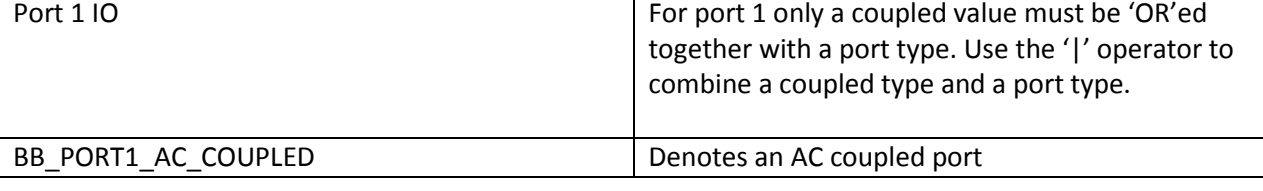

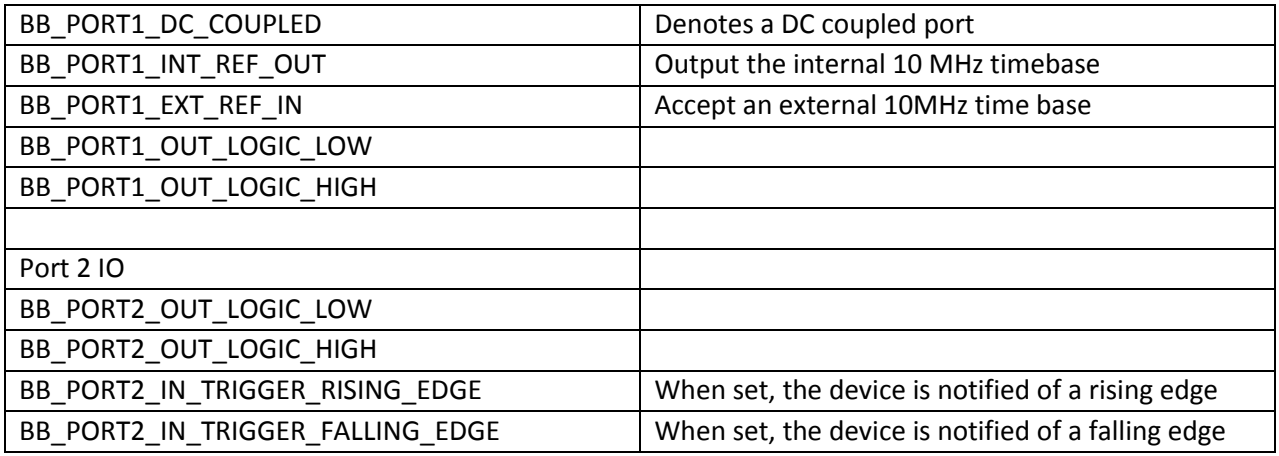

#### **Return Values**

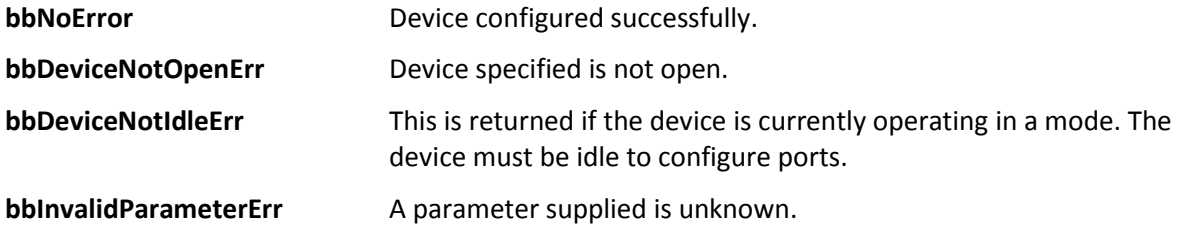

#### **Example**

This example shows how to configure an AC external reference input into port 1 and a emit a logic high on port 2. Note the '|' operation is used to specify the AC couple.

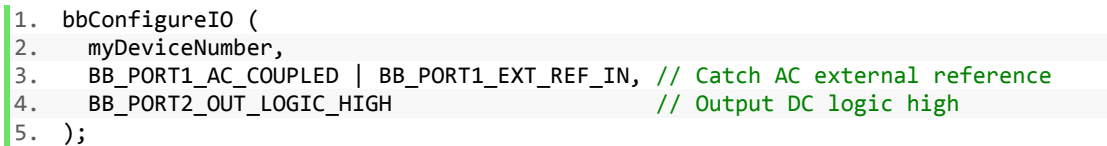

# <span id="page-22-0"></span>**bbConfigureDemod**

*Configure audio demodulation operation*

bbStatus bbConfigureDemod(int *device*, int *modulationType*, double *freq*, float *IFBW*, float *audioLowPassFreq*, float *audioHighPassFreq*, float *FMDeemphasis*);

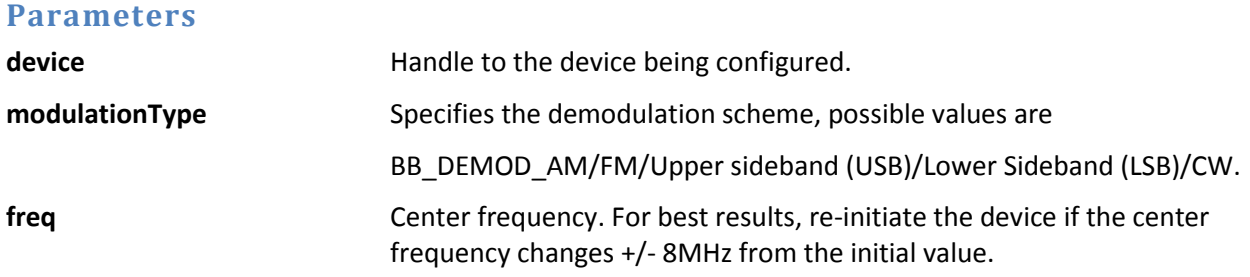

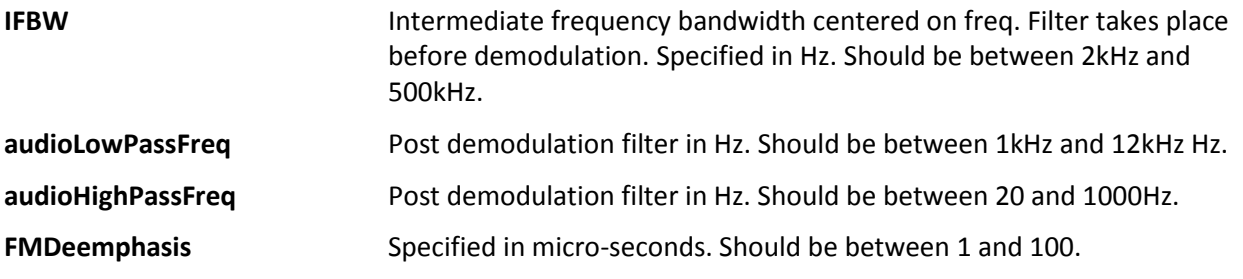

#### **Description**

Below is the overall flow of data through our audio processing algorithm.

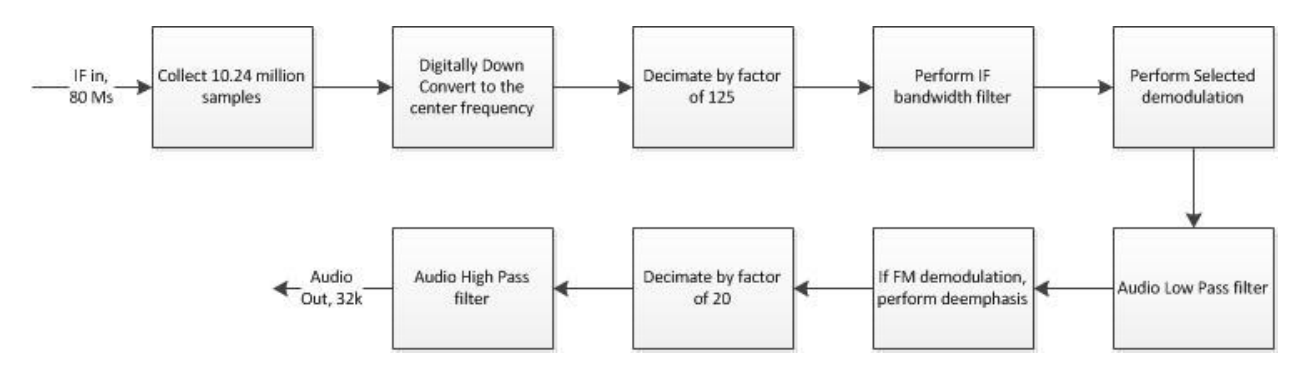

This function can be called while the device is active.

#### **Return Values**

**bbNoError** Function completed successfully

**bbDeviceNotOpenErr** The device specified is not open.

*Note* : If any of the boundary conditions are not met, this function will return with no error but the values will be clamped to its boundary values.

### <span id="page-23-0"></span>**bbInitiate**

*Change the operating state of the device*

bbStatus bbInitiate(int *device*, unsigned int *mode*, unsigned int *flag*);

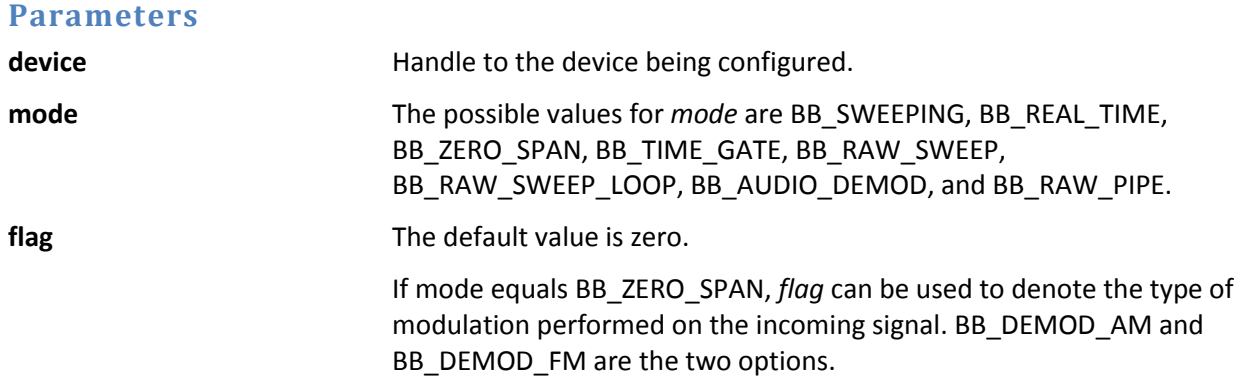

If mode equals BB\_RAW\_PIPE, *flag* is used to denote the retreived bandwidth. BB\_SEVEN\_MHZ or BB\_TWENTY\_MHZ is used to change the desired capture bandwidth. *flag* can be used to inform the API to time stamp data using an external GPS reciever. Mask the bandwidth flag ('|' in C) with BB\_TIME\_STAMP to achieve this. See *Appendix:Using a GPS Receiver to Time-Stamp Data* for information on how to set this up.

#### **Description**

bbInitiate configures the device into a state determined by the *mode* parameter. For more information regarding operating states, refer to the *Theory of Operation* and *Modes of Operation* sections. This function calls *bbAbort* **before** attempting to reconfigure. It should be noted, if an error is returned, any past operating state will no longer be active.

Pay special attention to the bbInvalidParameterErr description below.

#### **Return Values**

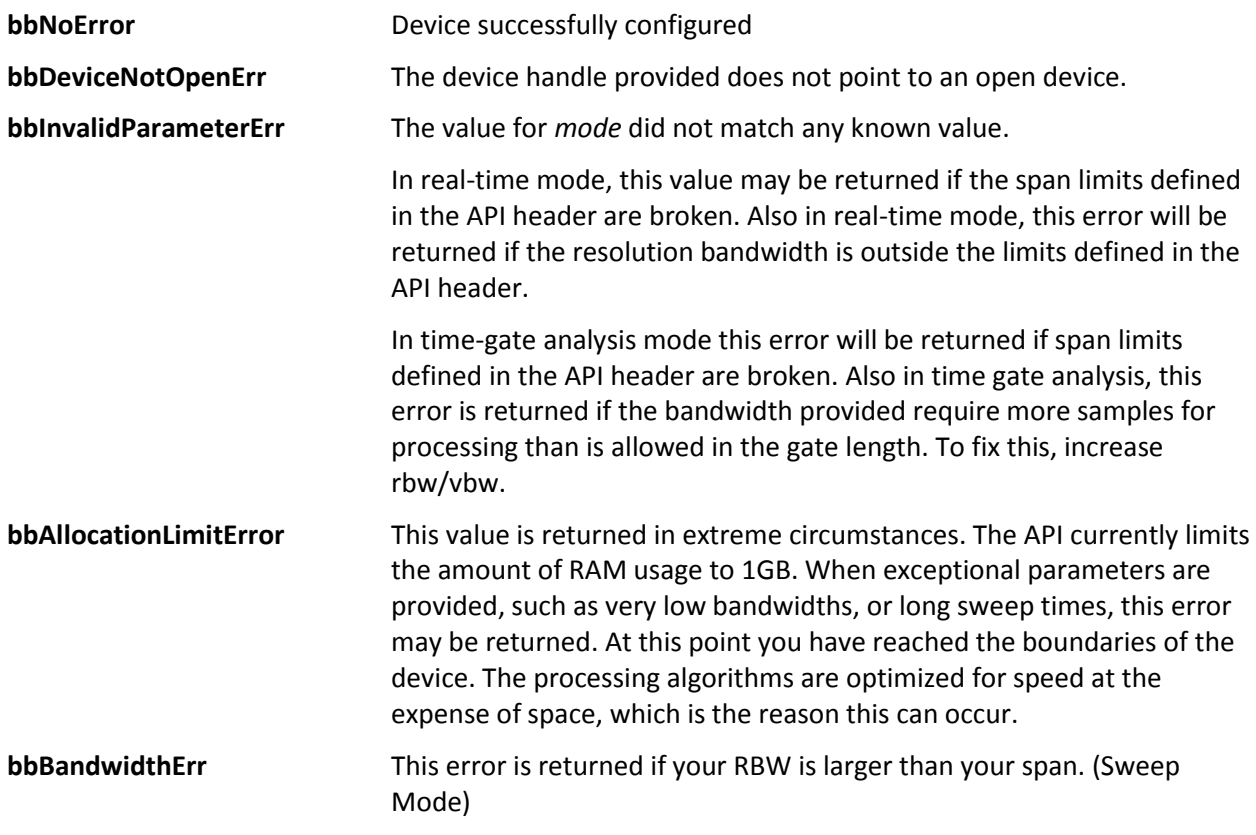

### <span id="page-24-0"></span>**bbFetchTrace**

*Get one sweep from a configured and initiated device*

bbStatus bbFetchTrace(int *device*, int *arraySize*, double \**min*, double \**max*);

#### **Parameters**

**device device handle** of an initialized device.

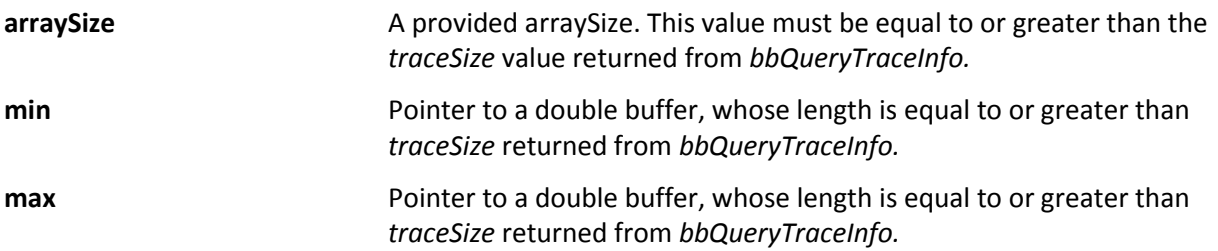

#### **Description**

Returns a minimum and maximum array of values relating to the current mode of operation. If the *detectorType* provided in *bbConfigureAcquisition* is BB\_AVERAGE, the array will be populated with the same values. Element zero of each array corresponds to the *startFreq* returned from *bbQueryTraceInfo.*

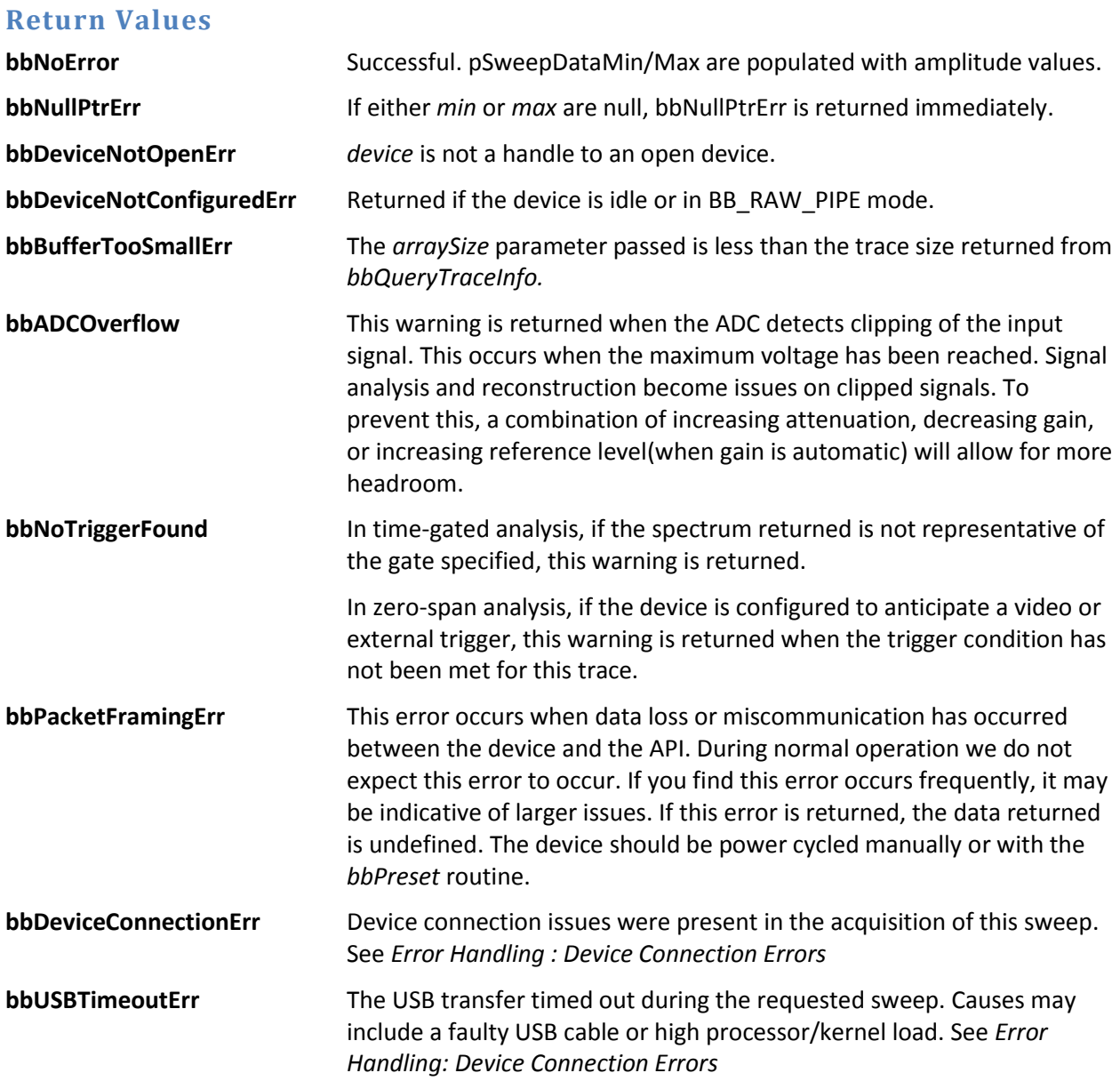

# <span id="page-26-0"></span>**bbFetchAudio**

*Retrieve 4096 audio samples*

bbStatus bbFetchAudio(int *device*, float \**audio*);

#### **Parameters**

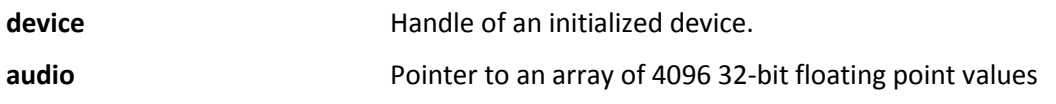

#### **Description**

If the device is initiated and running in the audio demodulation mode, the function is a blocking call which returns the next 4096 audio samples. The approximate blocking time for this function is 128 ms if called again immediately after returning. There is no internal buffering of audio, meaning the audio will be overwritten if this function is not called in a timely fashion. The audio values are typically -1.0 to 1.0, representing full-scale audio. In FM mode, the audio values will scale with a change in IF bandwidth.

#### **Return Values**

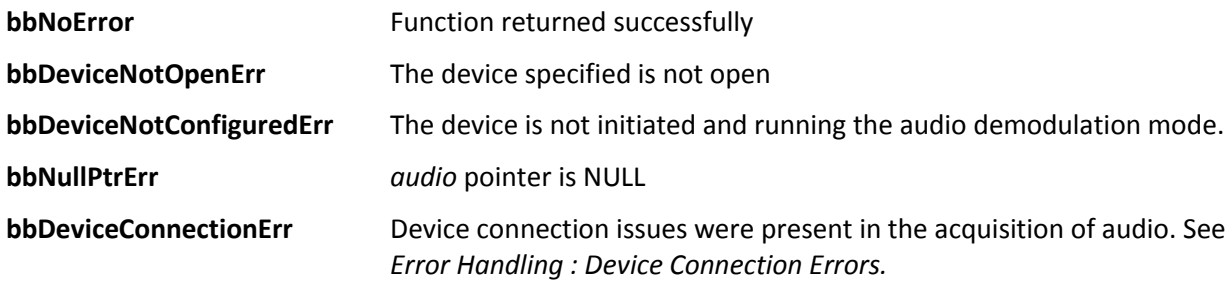

### <span id="page-26-1"></span>**bbFetchRawCorrections**

*Retrieve information needed to make amplitude corrections on data collected in the raw-pipe mode*

bbStatus bbFetchRawCorrections(int *device*, float \**corrections*, int \**index*, double \**startFreq*);

#### **Parameters**

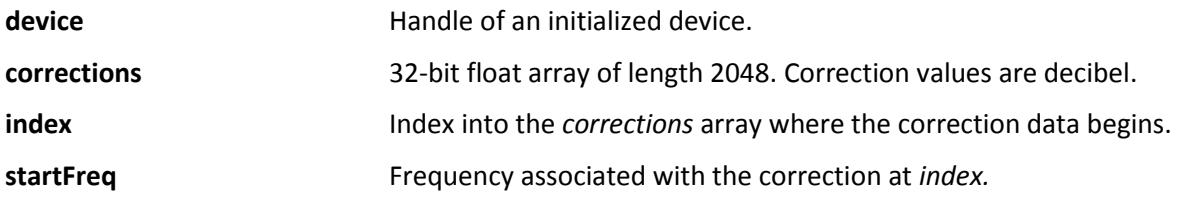

#### **Description**

When this function returns successfully, the correction array will contain the frequency domain correction constants for the given bandwidth chosen. The corrections are modified based on temperature, gain, attenuation, and frequency. If any of these change, a new correction array should be requested. The correction array will only be generated again on a new *bbInitiate()*.

The correction arrays and returned values differ slightly depending on the 7 or 20 MHz bandwidth chosen. Each one is described in depth below.

#### **20 MHz**

The correction array represents 40 MHz of bandwidth where frequencies outside the requested 20 MHz are zeroed out. The first non-zero sample begins at *corrections[index].* The frequency at this index is *startFreq.* The bin size of each index is implied through 40 MHz divided by the length of the array, (40.0e6 / 2048) = 19531.25 Hz. If an Fourier transform is applied on the IF data, the correction values will line up with the usable 20 MHz bandwdith.

#### **7MHz**

The correction array represents 10 Mhz of bandwdith where the usable 7 MHz is centered and all values outside the usable 7 MHz is zeroed. The *index* returned is the first non zero sample in the array. The *startFreq* returned is the frequency of the first sample in the array, *corrections[0]*. Every other sample's frequency can be determined with the bin size. The bin size for this array is (10.0e6 / 2048) = 4882.8125 Hz. If a complex Fourier Transform is applied to the IQ data, the correction values will line up with the usable 7 MHz bandwidth.

#### **Tips**

Time domain corrections of the signal's amplitude require two steps. First, an inverse Fourier Transform must be performed on the entire correction array (including zero'ed portions). This results in a 4096 sample kernel. Second, the kernel is used in convolution with the time domain data. If a larger/smaller kernel is desired, interpolate/extrapolate the correction array while it is in the frequency domain to the desired length. Lengths which are powers of two are suggested.

Frequency domain correction of the signal's amplitude requires you to first transform the raw data into the frequency domain. Performing an Fourier transform on the incoming data will yeild a frequency domain array that will align with the correction array. You can index the Transform results using the *index* returned from this function if you wish or apply the whole array. Remember that the corrections are in dB. If larger Transform sizes are desired, you can interpolate the correction array to the desired size. (Be aware! This will change the index of the first non-zero correction, but the results of the FFT will still align the with usable 20 MHz)

#### **Return Values**

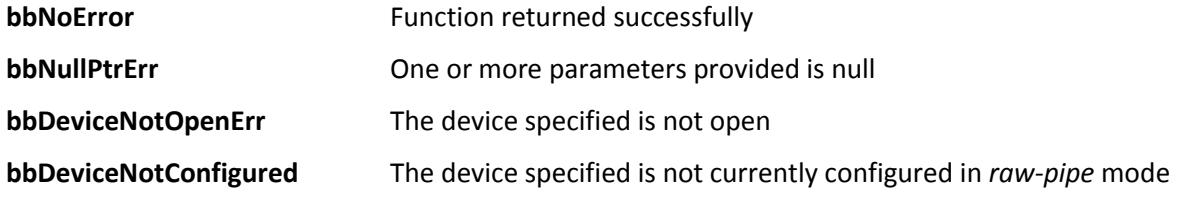

### <span id="page-27-0"></span>**bbFetchRaw**

*Retrieve raw data from a streaming device*

bbStatus bbFetchRaw(int *device*, float \**buffer*, int \**triggers*); bbStatus bbFetchRaw\_s(int *device,* short \**buffer,* int \**triggers*);

#### *Parameters*

Test Equipment Plus | 27

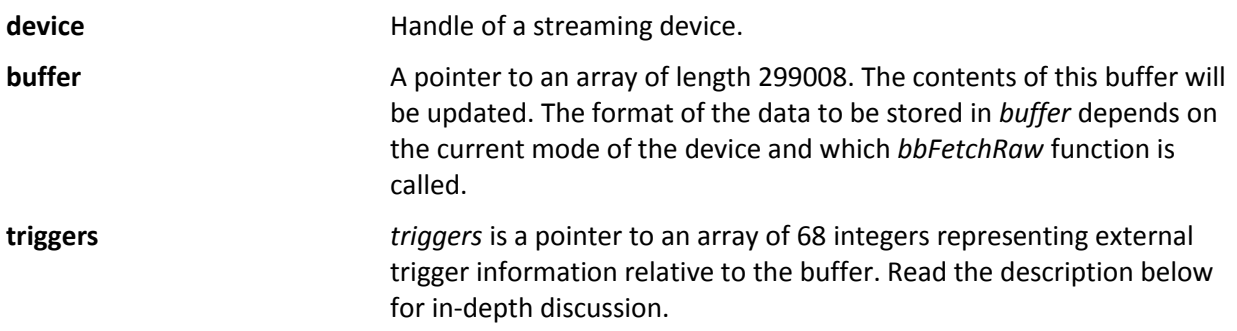

#### **Description**

Fetch a chunk of data while the device is in the raw data pipe mode. A buffer will data represent either 299008/80,000,000 or 299008/20,000,000 seconds worth of time depending on the bandwidth selected at initiate. The structure of the data is described in *Modes of Operation:Raw Data.* To ensure full coverage the function must be called ~267 times with a 20 MHz bandwidth and ~67 with 7 MHz bandwidth. Only 120ms of data is buffered before data loss occurs. Ensure no additional processing or disk I/O is occuring in the same thread as the one acquiring the data to ensure no data loss.

The values returned in *buffer* represent full scale. For 32-bit floating point samples, the values range from -1.0 to 1.0. For 16-bit signed short samples, the values range from -2<sup>15</sup> to 2<sup>15</sup>-1. Values at or near the absolute max might indicate compression. Adjusting gain and attenuation is the best way to achieve the most dynamic range of samples returned.

The *triggers* parameter can be null(0) if you are not interested in trigger position, otherwise *triggers*  should point to an array of 68 32-bit integers. Starting at triggers[0], positive values will indicate positions within the returned *buffer* array where an external trigger occurred. The positions are zero based, meaning the positions will be between 0 and 299007. (Note: the minimum trigger position detected is approximately 90) If no triggers occurred during the acquisition of the raw data, all values will be 0. If for example, 3 external triggers occurred during the acquisition, the first three values of the *triggers* array will be non-negative, and the remaining equal to 0. A returned trigger array might look like this.

The filters used to downconvert the 20 MHz IF to 7 MHz IQ cause the data to incur a 3.3 micro second delay which is accounted for in the trigger index values.

triggerArray[68] = [917, 46440, 196264, 0, 0, …, 0]; This array indicates three external triggers were detected at *buffer[*917*], buffer[*46440*],* and *buffer[*196264*].* They will always be in increasing order.

Only the first 17 triggers will be registered every  $1/267<sup>th</sup>$  of a second.

Note: The ports on a broadband device need to be configured to receive external triggers to take advantage of the trigger array.

See the Code Examples for an example of this function.

The values returned are in the time domain and are uncorrected. (*See bbFetchRawCorrections() for information on making amplitude corrections on the raw data)*

#### **Return Values**

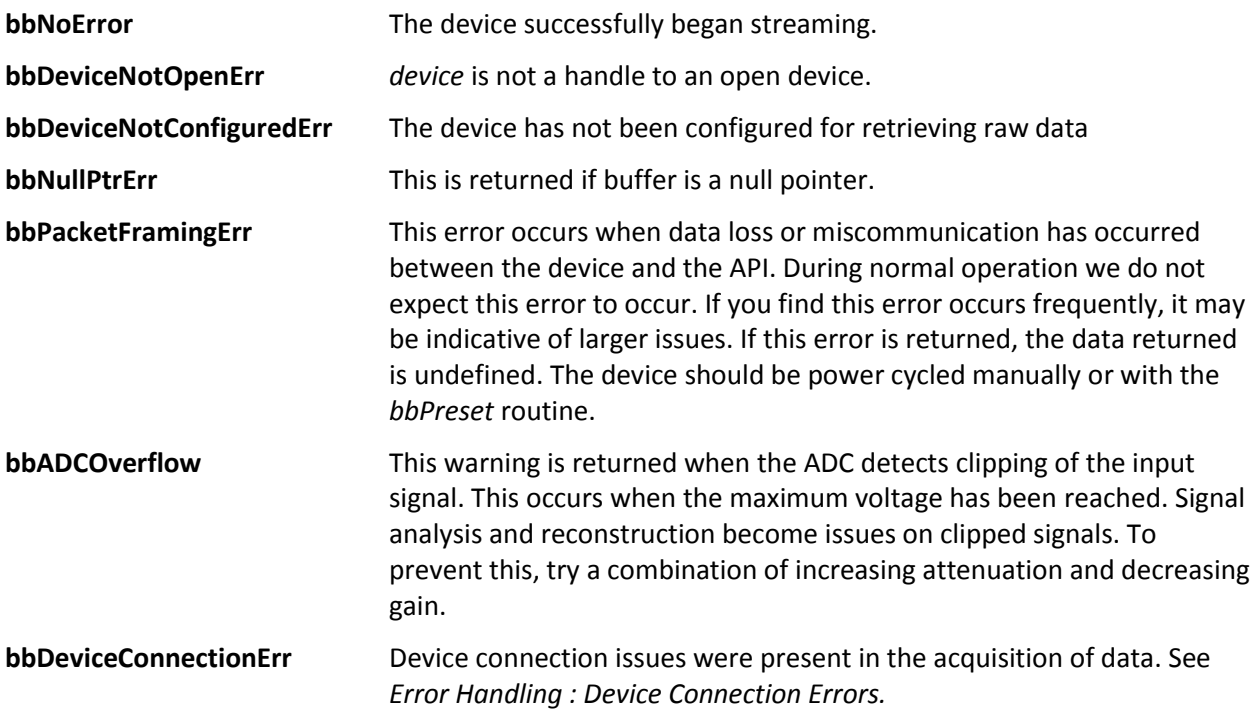

### <span id="page-29-0"></span>**bbFetchRawSweep**

*Retrieve a single sweep in the raw sweep mode*

bbStatus bbFetchRawSweep(int *device*, short \**buffer*);

#### **Parameters**

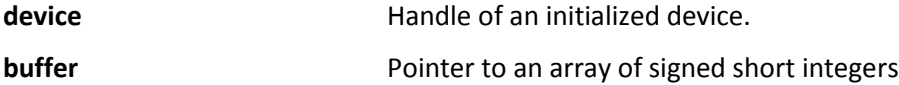

#### **Description**

This function is used to collect a single sweep for a device configured in raw sweep mode. The length of the buffer provided is determined by the settings used to configure the device for raw sweep mode. This length can be determined using the equation.

 $Buffer Length = 18688 * ppf * steps$ If the function returns successfully the array will contain a full sweep. The shorts will

#### **Return Values**

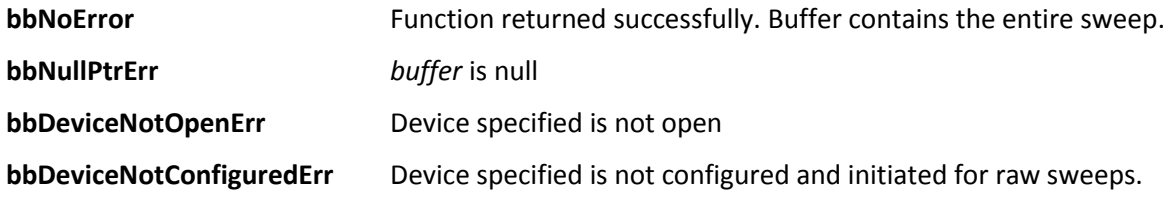

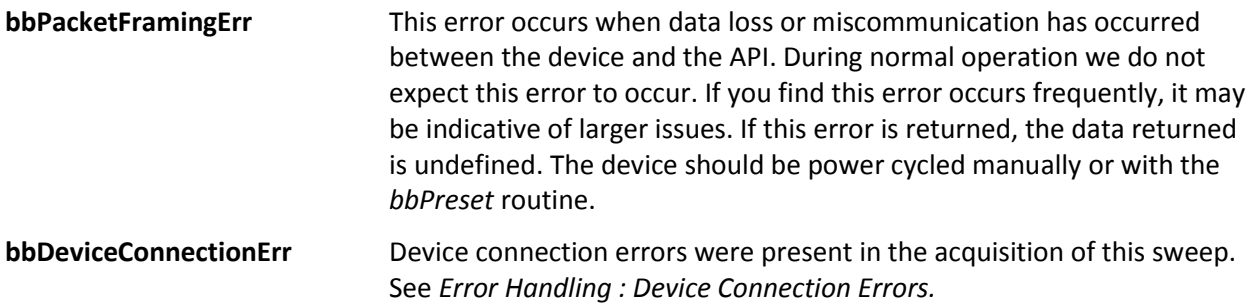

# <span id="page-30-0"></span>**bbStartRawSweepLoop**

*Begin the raw sweep loop*

bbStatus bbStartRawSweepLoop(int *device*, void(\*sweep\_callback)(short \*buffer, int len));

#### **Parameters**

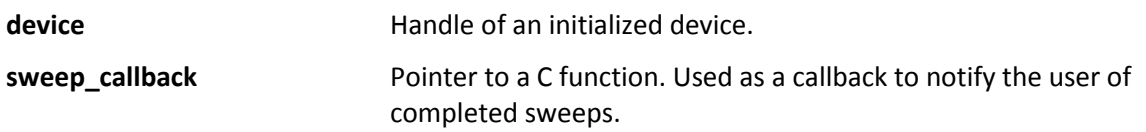

#### **Description**

This function can be called after being configured and initiated in RAW\_SWEEP\_LOOP mode. The device begins sweeping on the first call to this function after the device has been initiated. It is possible to call this function multiple times per initiate to change the function call back used.

If this function returns successfully, the device begins sweeping immediately. The function provided is set as the callback function used when a sweep is completed. *sweep\_callback* is called once per sweep completion. The function passes two parameters, a pointer to the buffer of data for the sweep, and the length of the buffer.

The data buffer will not be overwritten when in the function body of *sweep\_callback.* The API will maintain a circular list of buffers to store sweeps in. The API will store up to ¼ to ½ seconds worth of sweeps depending on parameters. If the function body of *sweep\_callback* exceeds this amount of time, it is possible for the API to need to move ahead and skip over the buffer the user is still accessing. This will cause a loss of data. It is recommended the function body of *sweep\_callback* is short, preferably simply copying the data from *buffer* into your own data structure. This ensures you receive every sweep and make your own decisions on when to drop/ignore sweeps.

The *sweep\_callback* function is not called in the main thread of execution. It is called once per sweep, which can result in the function being called anywhere from 3-250 milliseconds. It is the responsibility of the user to not index the buffer out of range. The buffer contents can be modified by the user only during the function body of *sweep\_callback*, once the function returns, the API is free to overwrite the contents. Modifying the contents of the buffer not in the function body of *sweep\_callback* is undefined. The user should not attempt to manage any of the memory provided through the *buffer* pointers.

The device sweeps indefinitely until *bbAbort* or *bbCloseDevice* is called. When operation is suspended via *bbAbort,* the device must be reconfigured and initiated again before calling this function.

#### **Return Values**

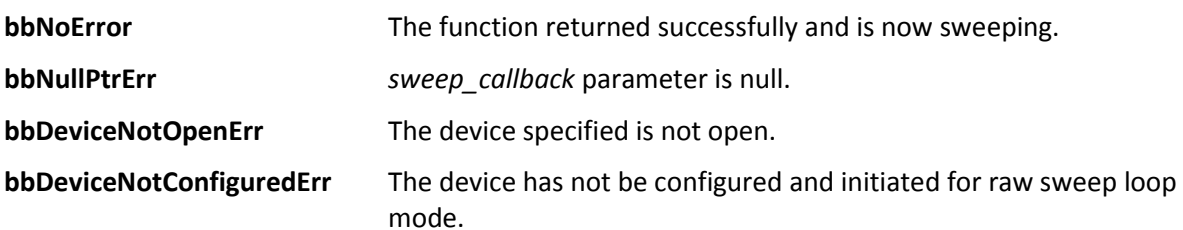

### <span id="page-31-0"></span>**bbQueryTraceInfo**

*Returns values needed to query and analyze traces*

bbStatus bbQueryTraceInfo(int *device*, unsigned int \**traceLen*, double \**binSize*, double \**start*);

#### **Parameters**

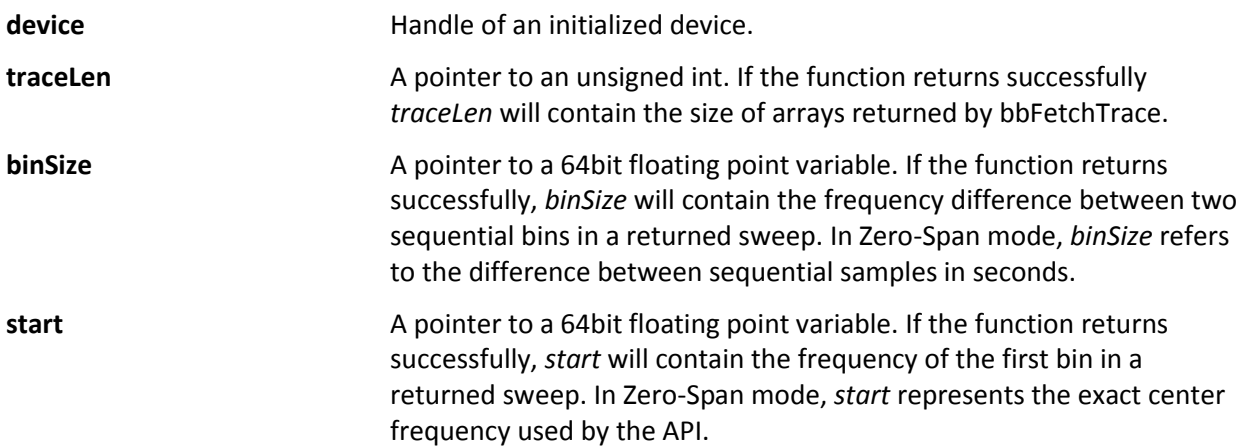

#### **Description**

This function should be called to determine sweep characteristics after a device has been configured and initiated. For zero-span mode, startFreq and binSize will refer to the time domain values. In zerospan mode *startFreq* will always be zero, and *binSize* will be equal to sweepTime/traceSize.

#### **Return Values**

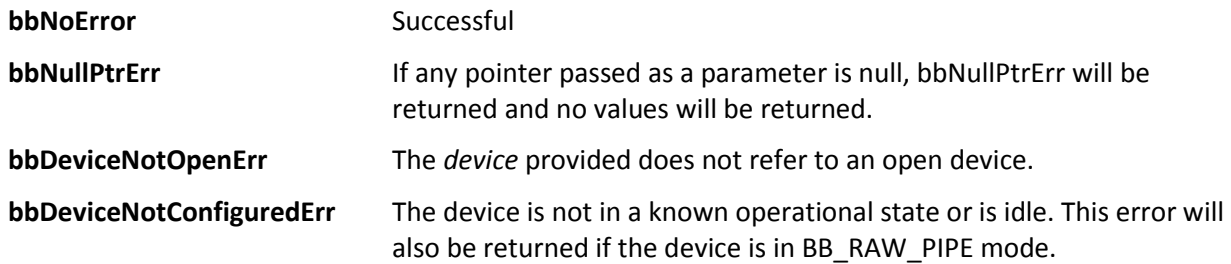

### <span id="page-31-1"></span>**bbQueryStreamingCenter**

*Get the center frequency of a streaming device*

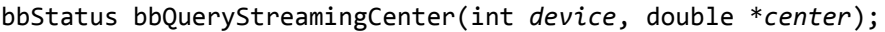

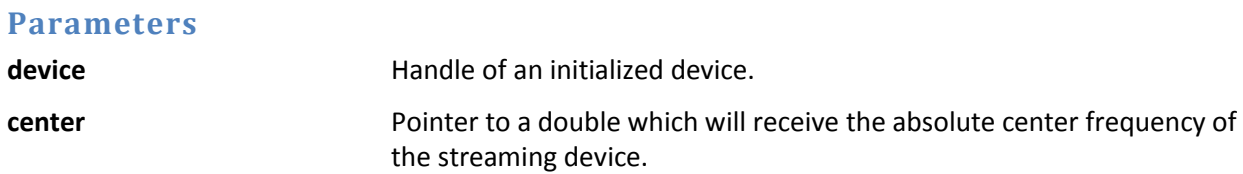

#### **Description**

The function retrieves the center frequency of the 20 MHz IF bandwidth of a device currently initialized in raw pipe mode. The *center* returned is representative of ¼ of the IF sample rate. The 20 MHz of usable bandwidth is centered on this frequency.

#### **Return Values**

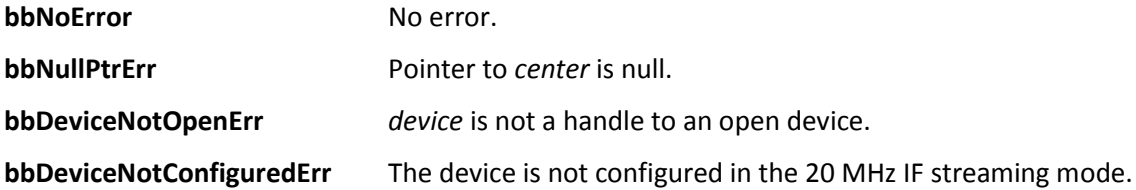

### <span id="page-32-0"></span>**bbQueryTimestamp**

*Retrieve an absolute time of a data packet*

bbStatus bbQueryTimestamp(int *device*, unsigned int \**seconds*, unsigned int \**nanoseconds*);

#### **Parameters**

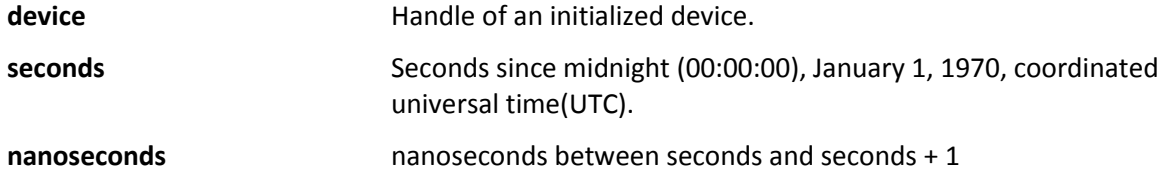

#### **Description**

This function is used in conjunction with *bbSyncCPUtoGPS* and a GPS device to retrieve an absolute time for a data packet in raw pipe mode. This function returns an absolute time for the last packet retrieved from *bbFetchRaw.* See the Appendix:Code Examples for information on how to setup and interpret the time information.

#### **Return Values**

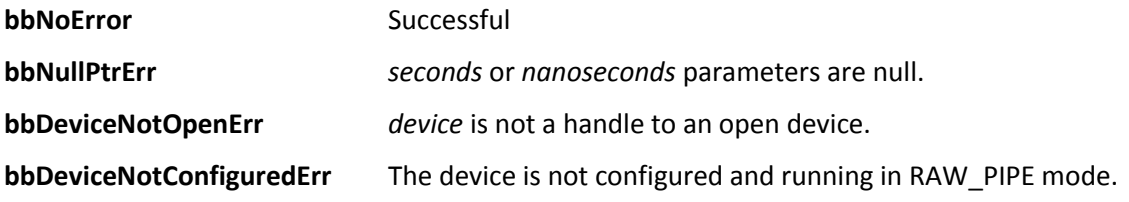

### <span id="page-33-0"></span>**bbQueryDiagnostics**

*Retrieve the current internal device characteristics*

bbStatus bbQueryDiagnostics(int *device*, float \**temperature*, float \**voltage1\_8*, float \**voltage1\_2*, float \**voltageUSB*, float \**currentUSB*);

#### **Parameters**

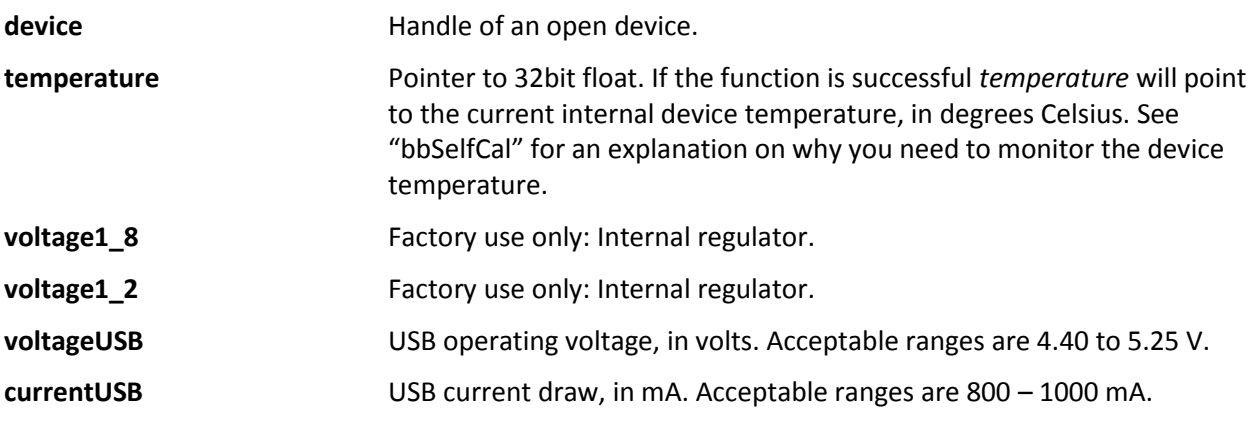

#### **Description**

Pass NULL to any parameter you do not wish to query.

The device temperature is updated in the API after each sweep is retrieved. The temperature is returned in Celsius and has a resolution of 1/8<sup>th</sup> of a degree. A temperature above 70<sup>°</sup>C or below 0<sup>°</sup>C indicates your device is operating outside of its normal operating temperature, and may cause readings to be out of spec, and may damage the device.

A USB voltage of below 4.4V may cause readings to be out of spec. Check your cable for damage and USB connectors for damage or oxidation.

#### **Return Values**

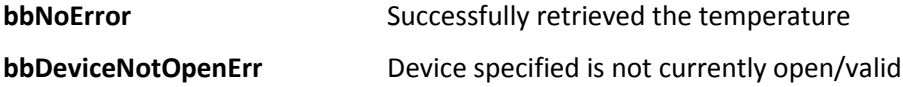

### <span id="page-33-1"></span>**bbAbort**

*Stop the current mode of operation*

bbStatus bbAbort(int *device*);

#### *Parameters*

**device** Handle of an initialized device.

#### **Description**

Stops the device operation and places the device into an idle state.

#### **Return Values**

Test Equipment Plus | 33

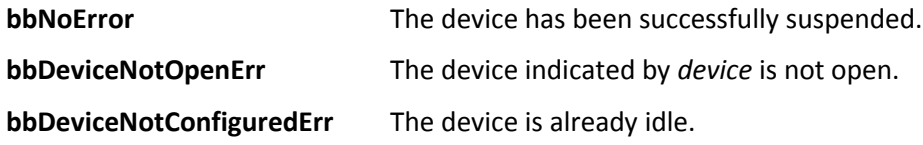

### <span id="page-34-0"></span>**bbPreset**

*Trigger a device reset*

bbStatus bbPreset(int *device*);

#### **Parameters**

**device Handle of an open device.** 

#### **Description**

This function exists to invoke a hard reset of the device. This will function similarly to a power cycle(unplug/re-plug the device). This might be useful if the device has entered an undesirable or unrecoverable state. Often the device might become unrecoverable if a program closed unexpectedly, not allowing the device to close properly. This function might allow the software to perform the reset rather than ask the user perform a power cycle.

Viewing the traces returned is often the best way to determine if the device is operating normally. To utilize this function, the device must be open. Calling this function will trigger a reset which happens after 2 seconds. Within this time you must call *bbCloseDevice* to free any remaining resources and release the device serial number from the open device list. From the time of the *bbPreset* call, we suggest 3 to more seconds of wait time before attempting to re-open the device.

#### **Return Values**

**bbNoError** Function completed successfully, the device will be reset. **bbDeviceNotOpen** The device specified is not currently open.

#### **Example**

```
1. // Notes: Invoking a sleep in the main thread of execution may be undesirable 
2. // in a GUI application. This function is best performed in a separate thread. 
3. // The amount of time to Sleep is dependent on how fast the device will register 
4. // on your machine after it resets. A longer sleep time may be preferred or multiple
5. // attempts to open the device until it returns bbNoError 
6. bool PresetRoutine() { 
7. 
8. bbPreset( myID ); 
9. bbCloseDevice( myID ); 
10.<br>11.
     Sleep(3000); // Windows sleep function
12. 
13. // Alternative 1: Assume it's ready 
14. if( bbOpenDevice( &myID ) == bbNoError ) 
15. return true; 
16. else 
17. return false; 
18. 
19.
```

```
20. // Alternative 2: Try a few times, it may not be ready at first 
21. int trys = 0; 
22. while(trys++ < 3) { 
23. if( bbOpenDevice( &myID ) == bbNoError ) 
         24. return true; 
25. else 
26. Sleep(500); 
27. } 
28. return false; 
29.}
```
<span id="page-35-0"></span>**bbSelfCal**

*Calibrate the device for significant temperature changes.*

bbStatus bbSelfCal(int *device*);

#### **Parameters**

**device handle of an open device.** 

#### **Description**

This function causes the device to recalibrate itself to adjust for internal device temperature changes, generating an amplitude correction array as a function of IF frequency. This function will explicitly call bbAbort() to suspend all device operations before performing the calibration, and will return the device in an idle state and configured as if it was just opened. The state of the device should not be assumed, and should be fully reconfigured after a self-calibration.

Temperature changes of 2 degrees Celsius or more have been shown to measurably alter the shape/amplitude of the IF. We suggest using *bbQueryDiagnostics* to monitor the device's temperature and perform self-calibrations when needed. Amplitude measurements are not guaranteed to be accurate otherwise, and large temperature changes (10<sup>°</sup>C or more) may result in adding a dB or more of error.

Because this is a streaming device, we have decided to leave the programmer in full control of when the device in calibrated. The device is calibrated once upon opening the device through *bbOpenDevice* and is the responsibility of the programmer after that.

Note:

After calling this function, the device returns to the default state. Currently the API does not retain state prior to the calling of bbSelfCal(). Fully reconfiguring the device will be necessary.

#### **Return Values**

**bbNoError** The device was recalibrated successfully. **bbDeviceNotOpenErr** The device specified is either not open or valid.

### <span id="page-35-1"></span>**bbSyncCPUtoGPS**

*Synchronize a GPS reciever with the API*

bbStatus bbSyncCPUtoGPS(int *comPort*, int *baudRate*);

### **Parameters: comPort Comport number for the NMEA data output from the GPS reciever. baudRate** Baud Rate of the Com port.

#### **Description:**

The connection to the COM port is only established for the duration of this function. It is closed when the function returns. Call this function once before using a GPS PPS signal to time-stamp RF data. The synchronization will remain valid until the CPU clock drifts more than ¼ second, typically several hours, and will re-synchronize continually while streaming data using a PPS trigger input.

This function calculates the offset between your CPU clock time and the GPS clock time to within a few milliseconds, and stores this value for time-stamping RF data using the GPS PPS trigger. This function ignores time zone, limiting the calculated offset to +/- 30 minutes. It was tested using an FTS 500 from Connor Winfield at 38.4 kbaud. It uses the "\$GPRMC" string, so you must set up your GPS to output this string.

#### **Return Values:**

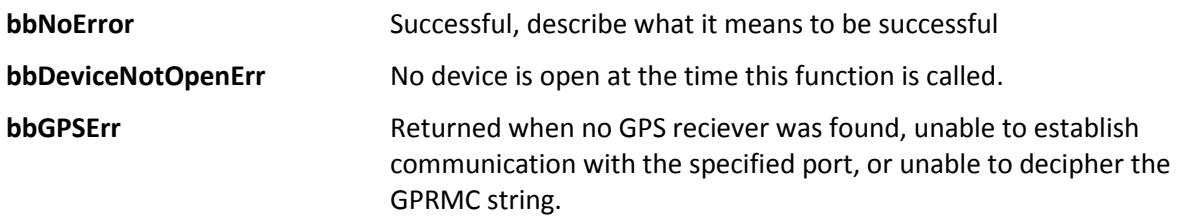

### <span id="page-36-0"></span>**bbGetDeviceType**

*Retrieve the model type of a device handle*

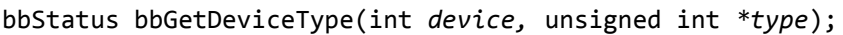

#### **Parameters**

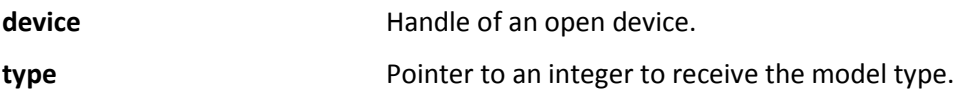

#### **Description**

This function may be called only after the device has been opened. If the device successfully opened, *type* will contain the model type of the device pointed to by *handle.*

Possible values for *type* are BB\_DEVICE\_NONE, BB\_DEVICE\_BB60A, BB\_DEVICE\_BB60C, and BB\_DEVICE\_BB124*.* These values can be found in the bb\_api header file.

#### **Return Values**

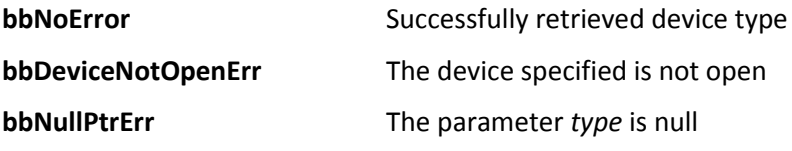

### <span id="page-37-0"></span>**bbGetSerialNumber**

*Retrieve the serial number of the device*

bbStatus bbGetSerialNumber(int *device*, unsigned int \**sid*);

#### **Parameters**

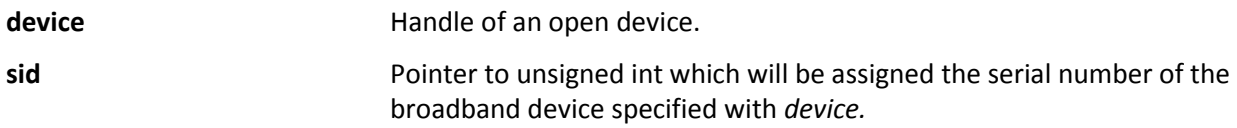

#### **Description**

This function may be called only after the device has been opened. The serial number returned should match the number on the case.

#### **Return Values**

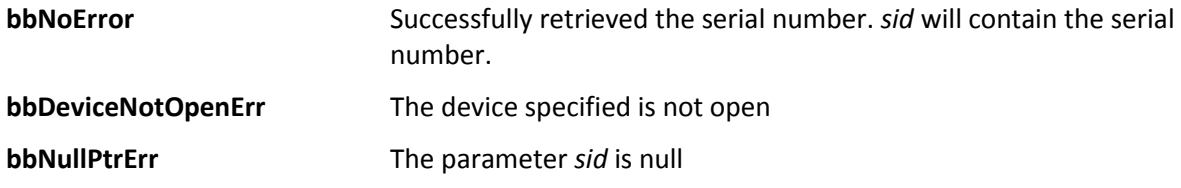

### <span id="page-37-1"></span>**bbGetFirmwareVersion**

*Determine the firmware version of a SignalHound broadband device*

bbStatus bbGetFirmwareVersion(int *device,* int *\*version*);

#### **Parameters**

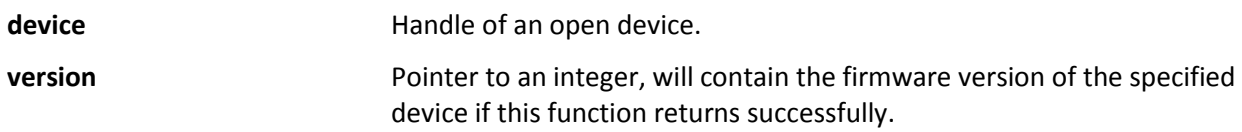

#### **Description**

Use this function to determine which version of firmware is associated with the specified device.

#### **Return Values**

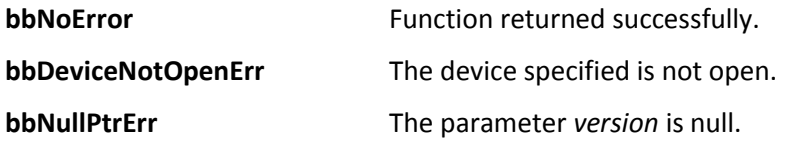

### <span id="page-37-2"></span>**bbGetAPIVersion**

*Get API software version string*

const char\* bbGetAPIVersion();

#### **Return Values**

**const char\*** The returned string is of the form

*major.minor.revision*

Ascii periods (".") separate positive integers. Major/Minor/Revision are not gauranteed to be a single decimal digit. The string is null terminated. An example string is below ..

 $[$  '1'  $|$  '.'  $|$  '2'  $|$  '.'  $|$  '1'  $|$  '1'  $|$  ' $\sqrt{0}$ '  $] =$  "1.2.11"

### <span id="page-38-0"></span>**bbGetErrorString**

*Produce an error string from an error code*

const char\* bbGetErrorString(bbStatus *code*);

#### **Parameters**

**code A bbStatus value returned from an API call.** A bbStatus value returned from an API call.

#### **Description**

Produce an ascii string representation of a given status code. Useful for debugging.

#### **Return Values**

**const char\*** A pointer to a non-modifiable null terminated string. The memory should not be freed/deallocated.

### <span id="page-38-1"></span>**Error Handling**

All API functions return the type *bbStatus*. *bbStatus* is an enumerated type representing the success of a given function call. The return values can be found in bb\_api.h. There are three types of returned status codes.

- 1) No error : Represented with value bbNoError.
- 2) Error, interrupting function execution : Represented by a return value suffixed with "Err". All Error statuses are negative.
- 3) Warning : Each function may return a warning code. The system will still function but potentially in an undesirable state.

The best way to address issues is to check the return values of the API functions. An API function is provided to return a string representation of given status code for easy debugging.

### <span id="page-38-2"></span>**Device Connection Errors**

The API issues errors when fatal connection issues are present during normal operation of the device. The two major errors in this category are *bbPacketFramingErr* and *bbDeviceConnectionErr*. These errors are reported on *fetch* routines, as these routines contain all major device I/O.

**bbPacketFramingErr:** Packet framing issues can occur in low power settings or when large interrupts occur on the PC (typically large system interrupts). This error can be handled by manually cycling the device power, or programmatically by using the preset routine.

**bbDeviceConnectionErr:** Device connection errors are the result of major USB issues most commonly being the device has lost power (unplugged). These errors should be handled by completely closing the software and cycling the device power, or, if you wish for the software to remain open, call the function *bbCloseDevice* before cycling the device power and re-opening the device as usual.

### <span id="page-39-0"></span>**Appendix**

### <span id="page-39-1"></span>**Code Examples**

This sections contains some C examples for interacting with a device. Each example will have a short description describing the code in detail.

#### <span id="page-39-2"></span>**Common**

All API functions return a status code responsible for reporting errors, warnings or success. It can be helpful to write a macro or function for checking these status codes.

```
1. #define CHECK BB STATUS(status)
2. if(status != bbNoError) { \ 
3. logError(bbGetErrorString(status)); \ 
4. doErrorHandlingRoutine(status); \
\vert 5. \vert \}
```
This macro can be used after each API call and can contain any error handling and reporting logic necessary. A macro such as this can clean up code, and keep logic in one location making error handling and reporting changes fast and easy.

#### <span id="page-39-3"></span>**Sweep Mode**

This example shows you how to set up the device for standard spectrum sweeps. The example begins by defining common variables used in the process. A *bbStatus* variable is used to catch warning or errors on some of the more important API calls such as opening the device, initiating the device, and retrieving sweeps. *devID* is used to store the handle to our open device. The remaining variables are used to define the characteristics of the sweeps returned from the device.

```
1. /* Open a device, configure it, and retrieve a sweep */ 
2. 
3. bbStatus status; 
4. int devID, traceSize; 
5. double *min, *max, binSize, startFreq; 
6. 
7. /* Open the device, retrieve the device handle */ 
8. status = bbOpenDevice( &devID ); 
9. if( status != bbNoError ) 
10. myErrorRoutine( status ); 
11. 
12. /* Simple configuration */ 
13. 
14. bbConfigureAcquisition( 
15. devID,
```

```
16. BB_MIN_AND_MAX, 
17. BB_LOG_SCALE // Log scaled results 
18. ); 
19. 
20. bbConfigureCenterSpan( 
21. devID, 
22. 900.0e6, // 900 MHz center 
23. 20.0e6 // 20 MHz span 
24. ); 
25. 
26. bbConfigureLevel( 
27. devID, 
28. 0.0, // 0 db Reference level 
29. BB_AUTO_ATTEN // Automatically choose attenuation 
30. ); 
31. 
32. bbConfigureGain( 
33. devID, 
34. BB_AUTO_GAIN 
35. ); 
36. 
37. bbConfigureSweepCoupling( 
38. devID, 
39. 10.0e3, // 10 kHz rbw 
40. 10.0e3, // 10 kHz vbw 
41. 0.001, // 1 ms sweep acquisition 
42. BB NATIVE RBW, // Use native rbw
43. BB NO SPUR REJECT // No software spur rejection
44. ); 
45. 
46. bbConfigureWindow( 
47. devID, 
48. BB BLACKMAN // Blackman windowing function
49. ); 
50. 
51. bbConfigureProcUnits( 
52. devID, 
53. BB_LOG // Video processing performed in logarithmic scale 
54. ); 
55. 
56. status = bbInitiate( 
57. devID, 
58. BB_SWEEPING // Sweep mode 
59. 0 // Use zero if not in zero-span mode 
60. ); 
61. 
62. if( status != bbNoError ) 
63. myErrorRoutine( status ); 
64. 
65. // Device initiated, get sweep information 
66. bbQueryTraceInfo( 
67. devID, 
68. &traceSize, // Get trace size 
69. &binSize, // Get freq per returned sample 
70. &startFreq // Get accurate start frequency 
71. ); 
72. 
73. min = new double[traceSize]; 
74. max = new double[traceSize]; 
75. 
76. // Continually fetch sweep information
```

```
77. while( yourProgramIsRunning ) { 
78. 
      79. bbFetchTrace( 
80. devID, 
81. traceSize, 
82. min, 
83. max 
84. ); 
85. 
86. displayTrace( min, max ); // Your custom routine 
87. 
88. } /* while(programRunning) */ 
89. 
90. 
91. // Your custom error handling routine 
92. void myErrorRoutine( bbStatus code ) { 
93. 
94. cerr << bbGetErrorString( code );
95. handleError( code ); 
96. 
\vert 97. \rangle
```
#### <span id="page-41-0"></span>**Raw Data Pipe Example**

This code snippet shows how you would open a device and retrieve raw data values. For brevity, error checking is left out. The configuration is much simplified due to no signal processing or corrections being performed on the data. The only configurations which modify the output are gain and attenuation. Remember that in the raw data pipe mode, the device produces samples at a rate of 80 million per second! This means that keeping up with the flow of data requires calling bbFetchRaw ~267 times per second! Any processing or data saving done in the same thread must be done quickly (~3ms) if you want no gaps in the data. The API accumulates 120ms of data before data loss happens.

```
1. /* Retrieving raw ADC values */ 
2. /* Also shows how to retrieve external trigger occurrences
3. from the returned trigger array */ 
4. 
5. int devID; 
6. float buf = new float[BB_RAW_PACKET_SIZE]; 
7. int triggers[68]; // From bbFetchRaw 
8. std::vector<int> triggerList; // Just triggers 
9. 
10. bbOpenDevice( &devID ); 
11. 
12. bbConfigureCenterSpan( 
13. devID, 
14. 2500.0e9, // 2.5 GHz center 
15. 20.0e6 // 20 MHz span is default for raw-pipe mode 
16. ); 
17. 
18. bbConfigureLevel( 
19. devID, 
20. 0.0, // not applicable if gain is selected 
21. 10.0 // 10 db attenuation 
22. ); 
23. 
24. bbConfigureGain( 
25. devID, 
26. 1 // low gain 
27. );
```

```
28. 
29. bbConfigureIO( 
30. devID,<br>31. 0,
     31. 0, // default 
32. BB_PORT2_IN_TRIGGER_RISING_EDGE // Catch rising triggers on port 2 
33. ); 
34. 
35. bbInitiate( 
36. devID, 
37. BB_RAW_PIPE, 
38. BB TWENTY MHZ // Could also be BB SEVEN MHZ
39. ); 
40. 
41. while( streamingData ) { 
42. 
43. bbFetchRaw( 
44. devID, 
45. buf, // spectrum 
46. triggers // triggers 
47. ); 
48. 
49. // Extract just the trigger positions into a vector 
50. int i = 0; 
51. while(triggers[i]) { 
52. triggerList.push_back(triggers[i]);<br>53. i++;
       i++;54. } 
55. 
56. doSomethingWithData( buf, triggerList ); // Save/process/display 
57. 
58. } // while(streaming)
```
#### <span id="page-42-0"></span>**Zero-Span Triggering**

This code snippet shows you how to initialize and configure the device for zero-span mode with an external trigger. For brevity, error handling and unrelated configuration API calls are omitted.

```
1. /* Configure Zero-Span and an external trigger */ 
2. 
3. int devID; 
4. 
5. bbOpenDevice( &devID ); 
6. 
7. // 
8. // Other configurations here 
9. // 
10. // bbConfigureAcquisition 
11. // bbConfigureCenterSpan 
12. // bbConfigureLevel 
13. // bbConfigureSweepCoupling 
14. // 
15. 
16. // Configure our trigger, tell the device to use an external trigger 
17. bbConfigureTrigger( 
18. devID, 
19. BB_EXTERNAL_TRIGGER, 
20. 0, \frac{1}{10} // n/a for external trigger
21. \theta, \frac{1}{2} // n/a for external trigger<br>22. \theta.032 // wait up to 32 ms for trig
                    1/ wait up to 32 ms for trigger
23. ); 
24.
```

```
25. // The device now expects an external trigger, we configure port 2 for a trigger 
26. bbConfigureIO( 
27. devID,<br>28. 0,
                                28. 0, // Not using port1, 0 is default 
29. BB_PORT2_IN_TRIGGER_RISING_EDGE // trigger on rising edge 
30. ); 
31. 
32. bbInitiate( 
33. devID, 
34. BB_ZERO_SPAN, // Zero-Span mode 
35. BB_DEMOD_FM // FM demodulation 
36. ); 
37. 
38. /*
39. The device is now ready for an external trigger.
40. From here, we would get our trace information, and
41. begin getting sweeps.
142. */
```
#### <span id="page-43-0"></span>**Raw Sweep Example**

The example below shows how you can prepare the device to perform raw sweeps.

```
1. bbConfigureLevel( 
2. id,<br>3. mv
      my_ref_level, /* Just above the max expected input */
4. BB_AUTO_ATTEN 
5. ); 
6. 
7. bbConfigureGain( 
8. id, 
9. BB_AUTO_GAIN 
10. ); 
11. 
12. bbConfigureRawSweep( 
13. id,<br>14. 20,
                   14. 20, /* First center at 20MHz */ 
15. 2, \frac{1}{8} /* 18688 * 2 samples at each step */<br>16. 16, \frac{1}{8} /* Take 16 steps */
            /* Take 16 steps */17. BB_TWENTY_MHZ /* Forced parameter */ 
18. ); 
19. 
20. /* Allocate enough samples for the full sweep */ 
21. short *sweep = new short[18688 * 2 * 16]; 
22. 
23. /* Setup the device */ 
24. bbInitiate(id, BB_RAW_SWEEP, 0); 
25. 
26. /* Get one sweep */27. bbFetchRawSweep(id, sweep); 
28. 
29. /* 'sweep' variable now contains 16 20MHz streams
30. with center frequencies of 20, 40, 60, … , 320 (MHz)
31. Each 20MHz stream contains 18688 * 2 samples
32. The stream format is the same IF format described
33. in the raw data mode
34. */
```
# <span id="page-44-0"></span>**Using a GPS Receiver to Time-Stamp Data**

With minimal effort it is possible to determine the absolute time (up to 50ns) of the ADC samples. This functionality is only available when using the device in the "raw pipe" mode.

What's needed:

- 1) GPS Receiver capable providing NMEA data, specifically the GPRMC string, and a 1PPS output. (Tested with Xenith TBR FTS500)
- 2) The NMEA data must be provided via RS232 (Serial COM port) only once during application startup, releasing the NMEA data stream for other applications such as a "Drive Test Solution" to map out signal strengths.

Order of Operations:

- 1) Ensure correct operation of your GPS reciever.
- 2) Connect the 1PPS reciever output to port 2 of the device.
- 3) Connect the RS232 reciever output to your PC.
- 4) Determine the COM port number and baud rate of the data transfer over RS232.
- 5) Open the device via *bbOpenDevice()*
- 6) Ensure the RS232 connection is not open.
- 7) Use *bbSyncCPUtoGPS()* to synchronize the API timing with the current GPS time. This function will release the connection when finished.
- 8) Configure the device for raw pipe mode.
- 9) Before initiating the device, use *bbConfigureIO* and configure port 2 for an incoming rising edge trigger via BB\_PORT2\_IN\_TRIGGER\_RISING\_EDGE.
- 10) Call *bbInitiate(id, BB\_RAW\_PIPE, BB\_TIME\_STAMP)*. The BB\_TIME\_STAMP argument will tell the API to look for the 1PPS input trigger for timing.
- 11) If initiated successfully you can now fetch data via *bbFetchRaw().* Calling the function *bbQueryTimestamp()* will return the time of the first sample in the array of data collected from the last *bbFetchRaw()*.
- 12) From the time retrieved, you can estimate the time of any sample knowing the difference in time between two samples is typically 12.5ns or 1/80000000.

#### <span id="page-44-1"></span>**Code Example**

Here we see a sample program following the steps mentioned above for setting up and retrieving time stamps for data.

```
1. /* Configure and prepare the device for time stamping */2. 
3. int id; 
4. float *data = new float[299008]; 
5. 
6. // Open Device as usual 
7. bbOpenDevice( &id ); 
8. 
9. // Configuration 
10. bbConfigureCenterSpan( id, 900.0e6, 20.0e6 ); 
11. bbConfigureLevel( id, 0, 10 ); 
12. bbConfigureGain( id, BB_HIGH_GAIN ); 
13. 
14. // The device MUST be ready to accept input triggers on port 2 
15. // The 1 PPS trigger will be connected to port 2 
16. bbConfigureIO( id, 0, BB_PORT2_IN_TRIGGER_RISING_EDGE );
```

```
17. 
18. // At this point, the GPS receiver must be operational 
19. // The RS232 connection cannot be open, and the com port and baud rate 
20. // must be known 
21. // Ensure the receiver is "locked" 
22. bbSyncCPUtoGPS( 3, 38400 ); 
23. 
24. // If syncCPUtoGPS returned successfully the device can now be initiated 
25. // and the RS232 connection should now be closed. 
26. // Note: BB_TIME_STAMP is required so the device treats input triggers as the 
27. // GPS 1PPS 
28. bbInitiate( id, BB RAW PIPE, BB TIME STAMP );
29. 
30. // We can now retrieve data 
31. while( programRunning ) { 
32. 
33. int seconds, nanoseconds; 
34. char *timeString; 
35. 
36. // If we wanted we could collect the 1PPS triggers here 
37. bbFetchRaw( 
38. id, 
39. data, // Collect one raw packet 
40. NULL // Not interested in the triggers, 
41. ); 
42.<br>43.
     43. // Return the seconds and nanoseconds of the first sample in the last packet 
44. // retrieved. 
45. bbQueryTimestamp( id, &seconds, &nanoseconds ); 
46. 
47. // Function in <ctime> which returns a human readable string of the date/time 
48. timeString = ctime( (time_t*)(&seconds) ); 
49. 
50. doSomething(); 
|51. \rangle
```
Additionally it may be helpful to write a function which determines the time of a single sample using the returned times from *bbQueryTimestamp().*

```
1. /2. Retrieve the time of any sample in a packet
3. To do this we need to know the starting time of the packet and
     the sample we are interested in
5. */ 
6. void GetSampleTime( 
7. unsigned int startSeconds, // In: Seconds returned from QueryTimestamp 
8. unsigned int startNanos, // In: Nanoseconds returned from QueryTimestamp 
9. unsigned int sample, // In: Sample we are interested in, zero based
10. unsigned int *sampleSeconds, // Out: Seconds for interested sample 
11. unsigned int *sampleNanos ) // Out: Nanoseconds for interested sample
12. { 
13. // Amount of time between any two samples 
14. double delTime = 1.0 / 80000000; 
15. 
16. // Assuming zero based sample, get output nanos 
17. unsigned int outs = startSeconds; 
18. unsigned int outns = startNanos + delTime * sample; 
19. 
20. // If nanos are greater than 1 billion, then we wrap 
21. if( outns > 1000000000 ) {
```
Test Equipment Plus | 45

```
22. outs++;<br>23. outns -=
        outns -= 1000000000;
24. } 
25. 
26. *sampleSeconds = outs; 
27. *sampleNanos = outns; 
28.}
```
# <span id="page-46-0"></span>**Bandwidth Tables**

In Native RBW mode, this table shows the possible rbws and their corresponding FFT sizes. As of version 1.0.7 non-native bandwidths do not use this table. Non-native bandwidths can be arbitrary.

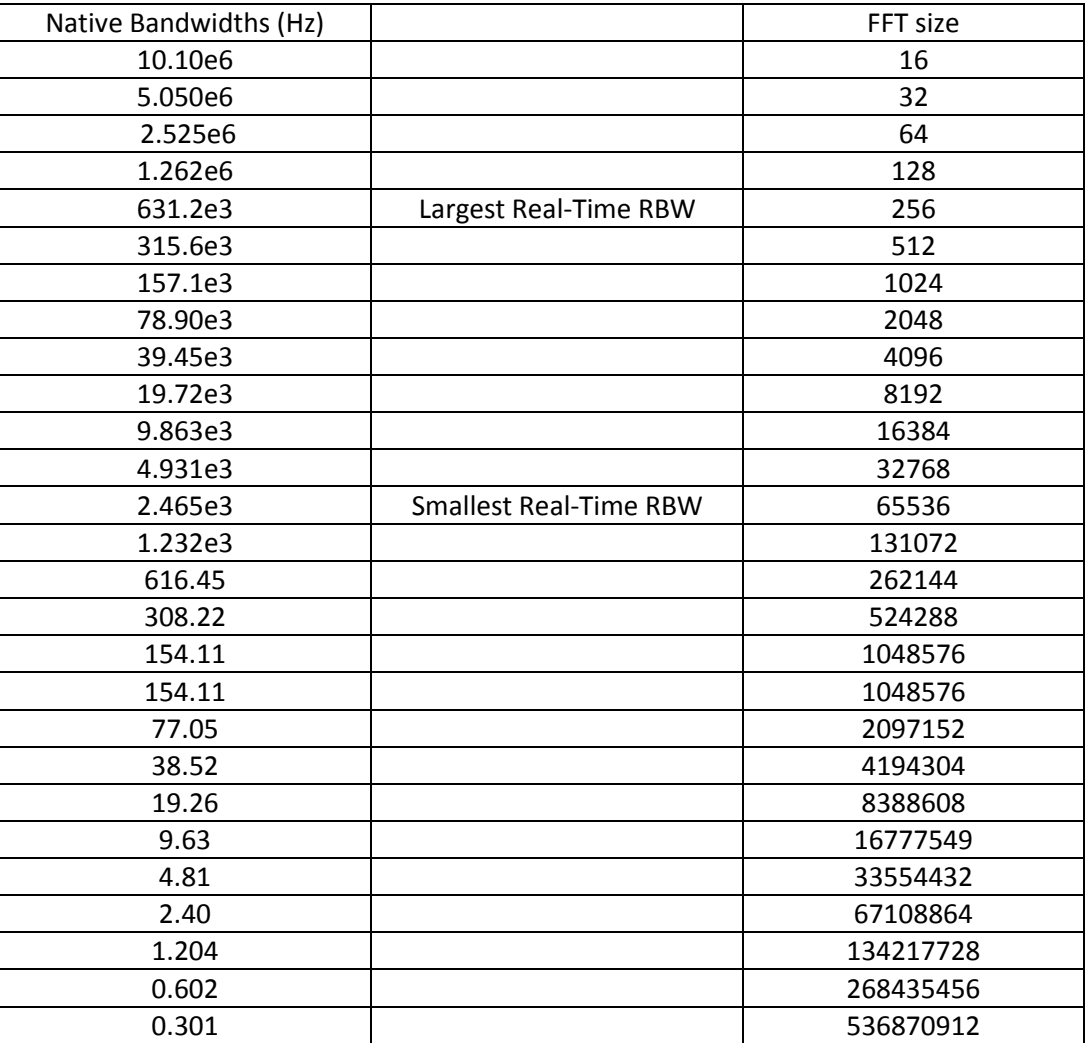

#### **Non-Native RBWs and FFT size**

It is possible to determine the fft length used by the api when utilizing non-native RBW mode. The function below returns the FFT length for an arbitrary RBW. A custom flat-top window with variable bandwidth is built in order to modify the signal bandwidth beyond just FFT length.

1. **int** non\_native\_fft\_from\_rbw(**double** rbw)

$$
2. \t{1}
$$

```
3. double min_bin_sz = rbw / 3.2; 
 4. double min_fft = 80.0e6 / min_bin_sz; 
 5. int order = (int)ceil(log2(min_fft)); 
 6. 
         7. return pow2(order); 
\begin{bmatrix} 7. \\ 8. \end{bmatrix}
```